#### **ABSTRAK**

<span id="page-0-0"></span>Aktivitas jual beli online adalah aktivitas yang sering dilakukan oleh masyarakat luas. Karena keterbatasan waktu untuk membeli barang ke toko dan terlalu banyaknya barang yang dijual, pembeli mengalami kesulitan dalam mencari produk yang sering dibeli atau yang sering dibeli oleh pembeli lain. Toko Kenal Jaya merupakan perusahaan yang bergerak pada bidang penjualan macam-macam makanan ringan dan minuman. Perusahaan masih melakukan pencatatan data-data penjualan, pembelian dan stok barang secara manual, maka dibuatlah website jual beli online dengan bahasa pemrograman PHP dan MySQL sebagai database website untuk menangani terjadinya kesalahan pada saat melakukan pencatatan, penghitungan data transaksi yang berjumlah banyak dan pencarian barang. Di dalam website ini juga terdapat rekomendasi barang untuk semua pelanggan, pemasaran produk baru via email, cross selling dan up selling berdasarkan history penjualan.

Kata Kunci: Cross Selling, MySQL, PHP, Rekomendasi, Toko Kenal Jaya dan Up Selling.

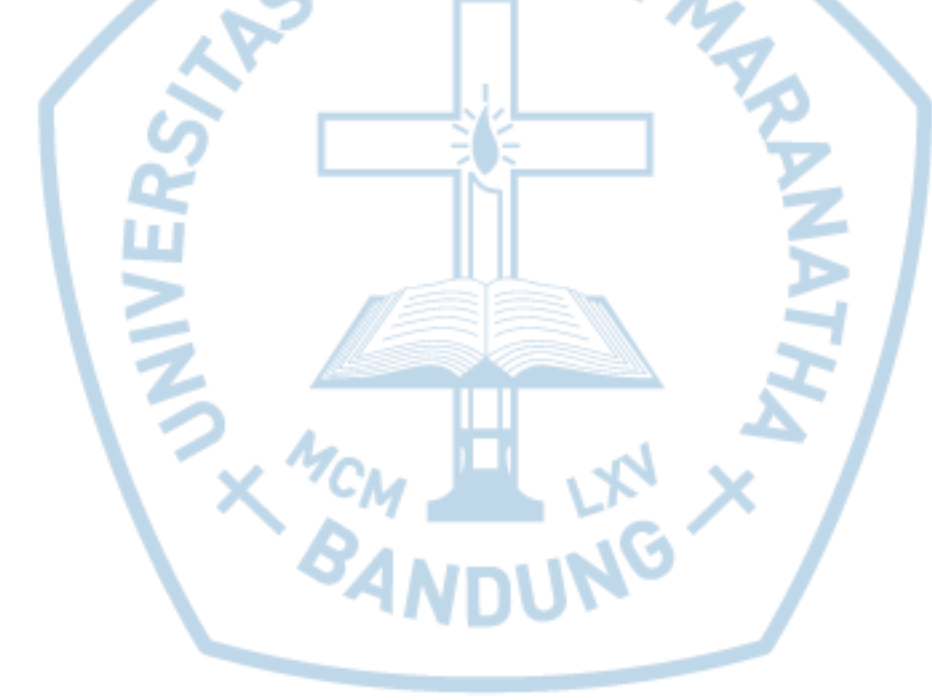

#### **ABSTRACT**

<span id="page-1-0"></span>*Online trading activity is an activity that is often carried out by the public. Due to the limited time to purchase goods to the store and the number of items sold, the buyers have difficulty in finding products that are often purchased or frequently purchased by another buyer.Kenal Jaya stores is a company engaged in the sale of a variety of snacks and drink. The company is still recording data sales, purchasing and inventory manually, hence made a website selling online with the programming language PHP and MySQL as a database of websites to handle the occurrence of errors at the time of recording, calculating the transaction data are numerous and searching stuff. On this website there is also a recommendation of goods for all customers, new product marketing via email, cross selling and up selling based on sales history.*

*Keywords: Cross Selling, MySQL, PHP, Recommendation, Kenal Jaya Stores and Up Selling.*

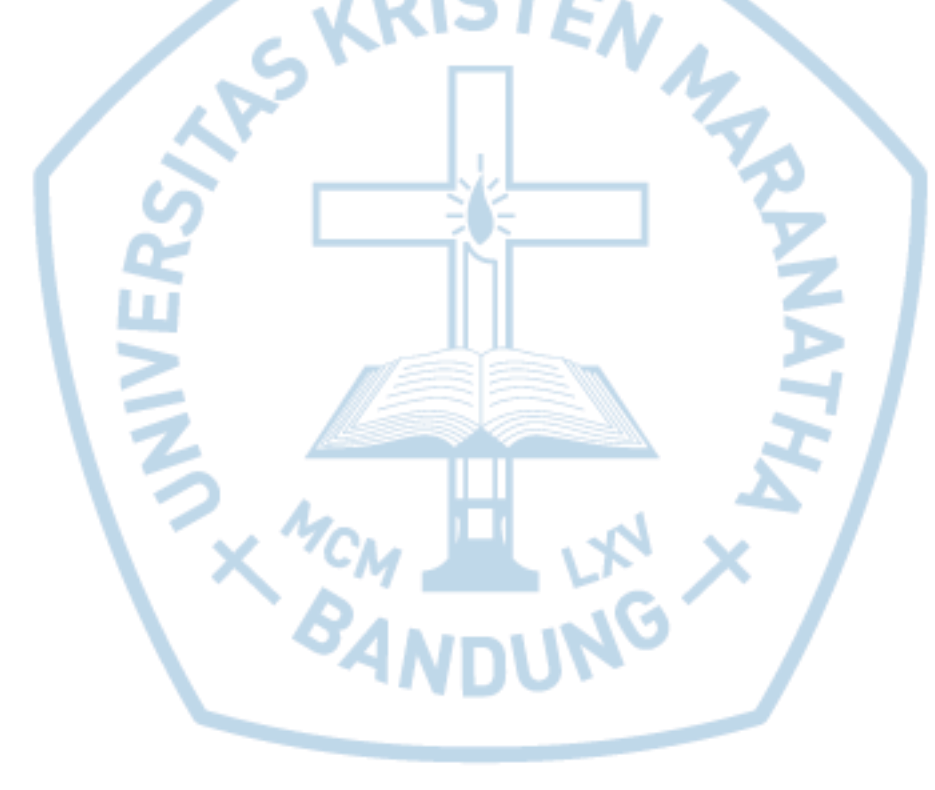

### **DAFTAR ISI**

<span id="page-2-0"></span>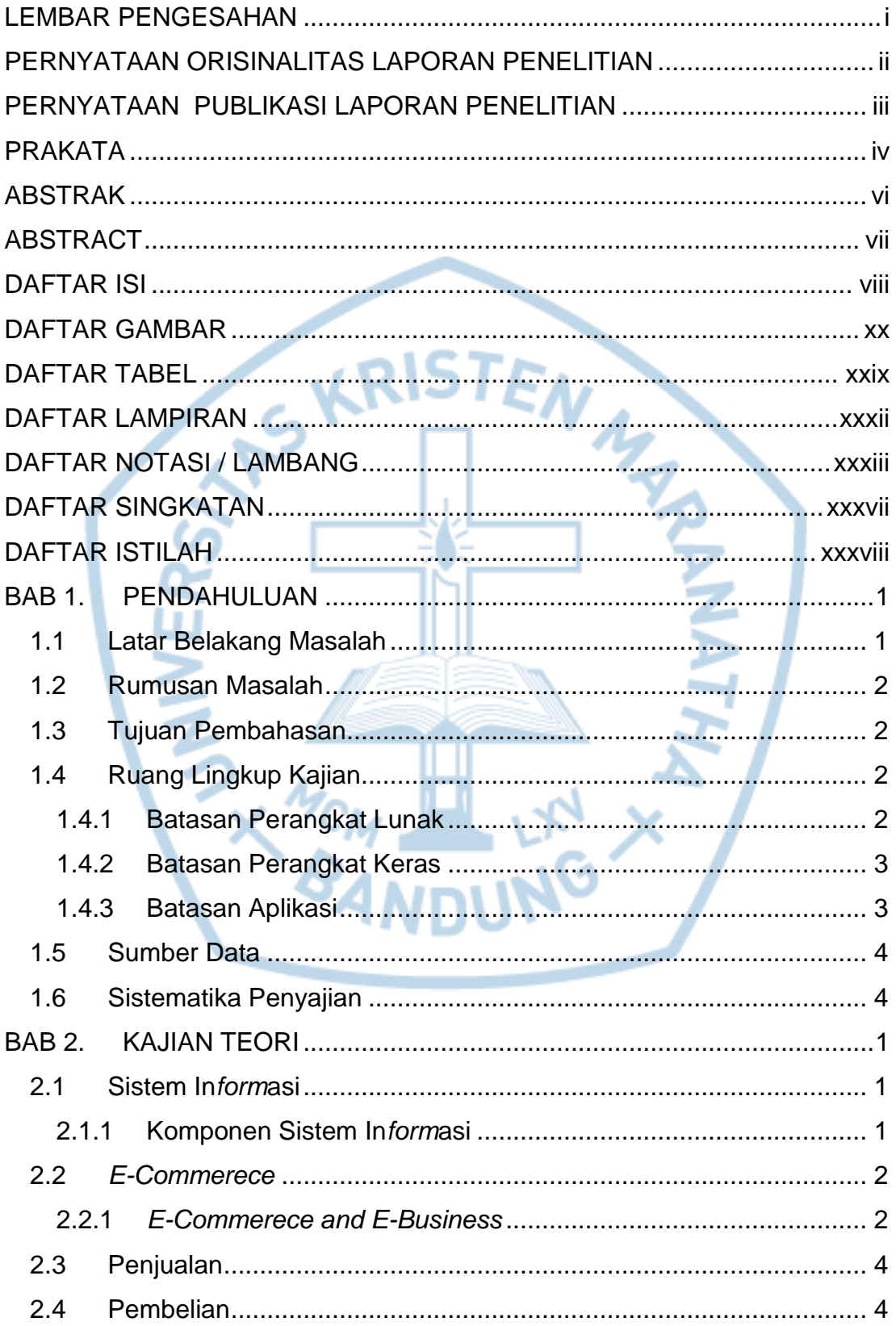

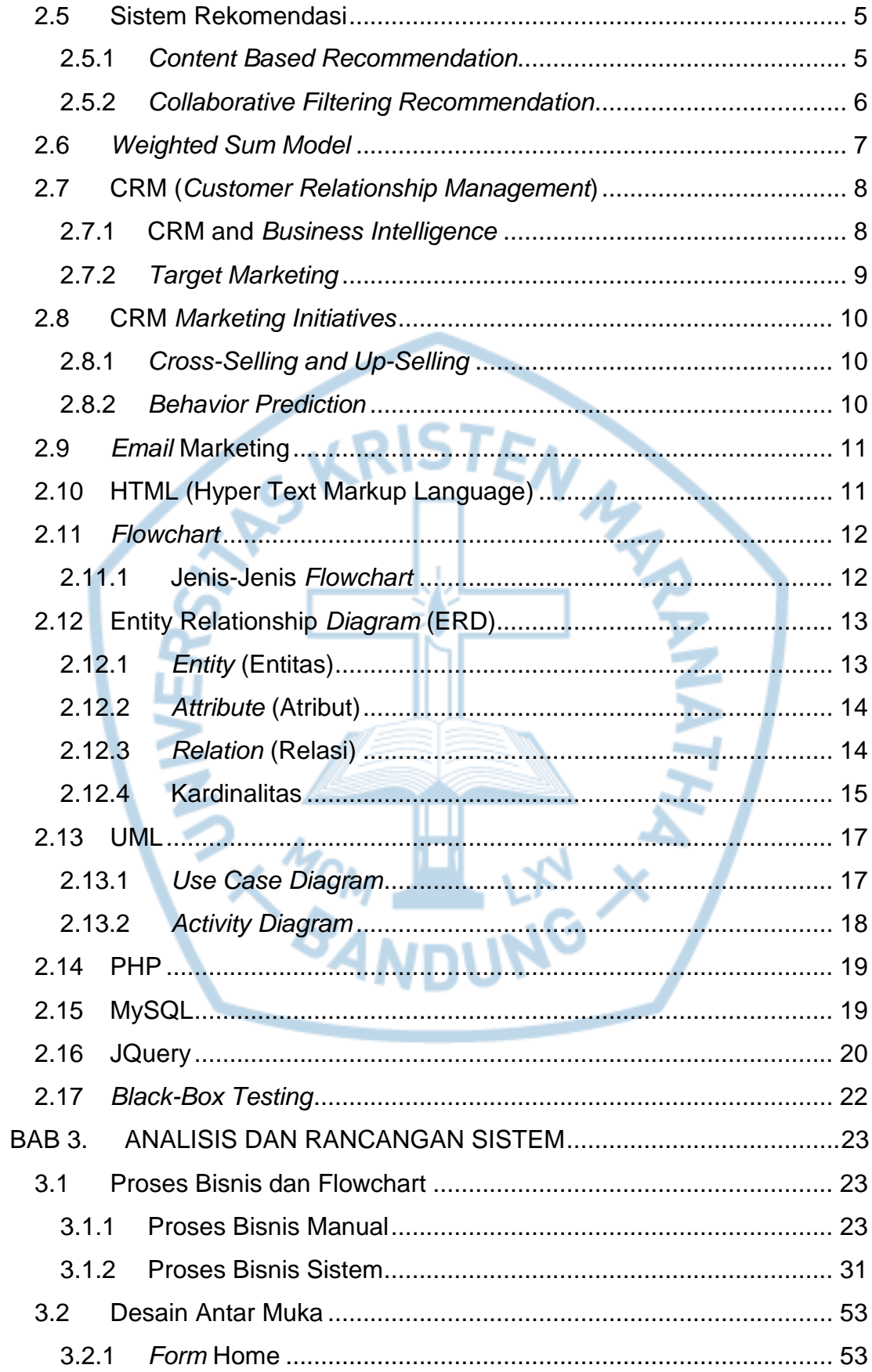

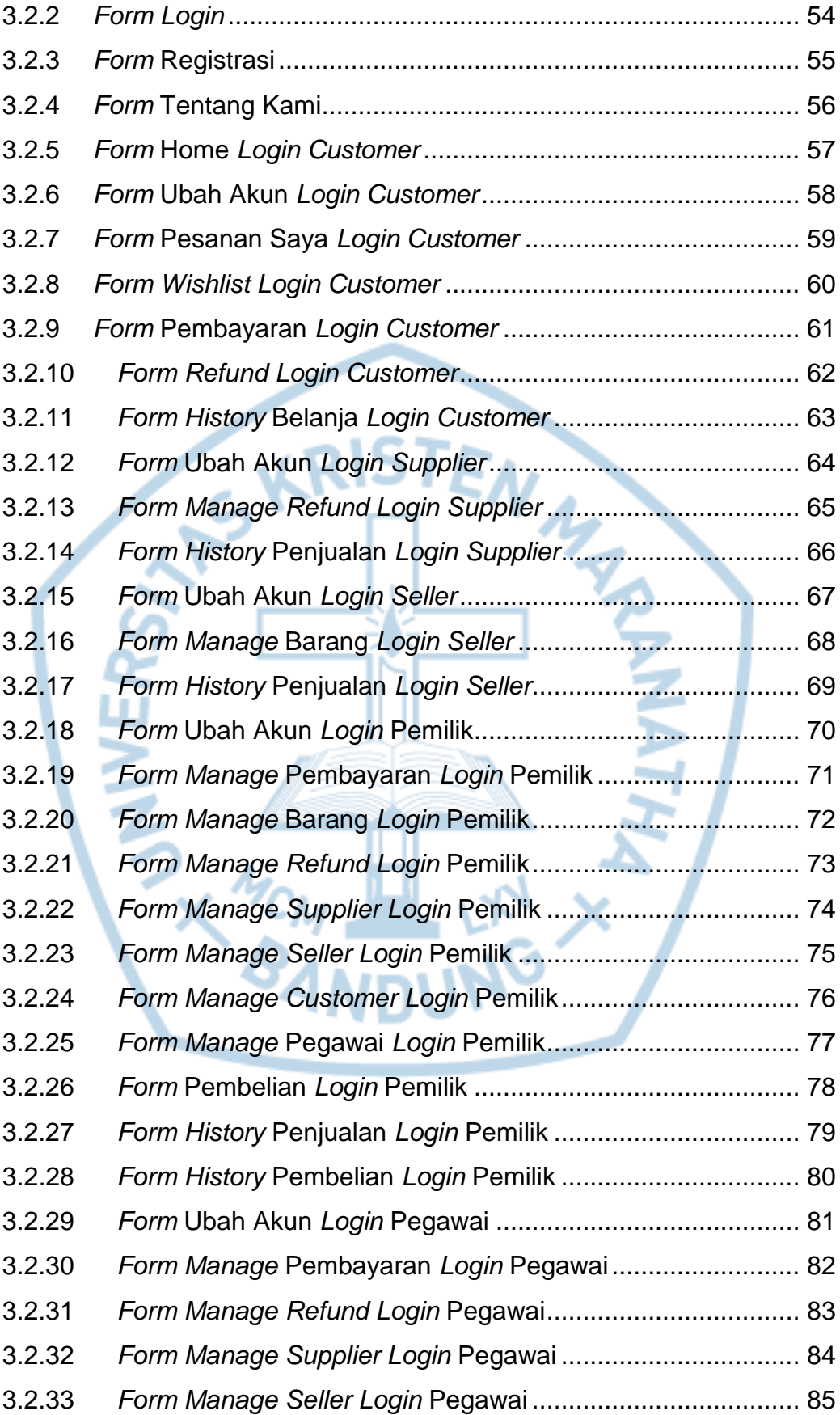

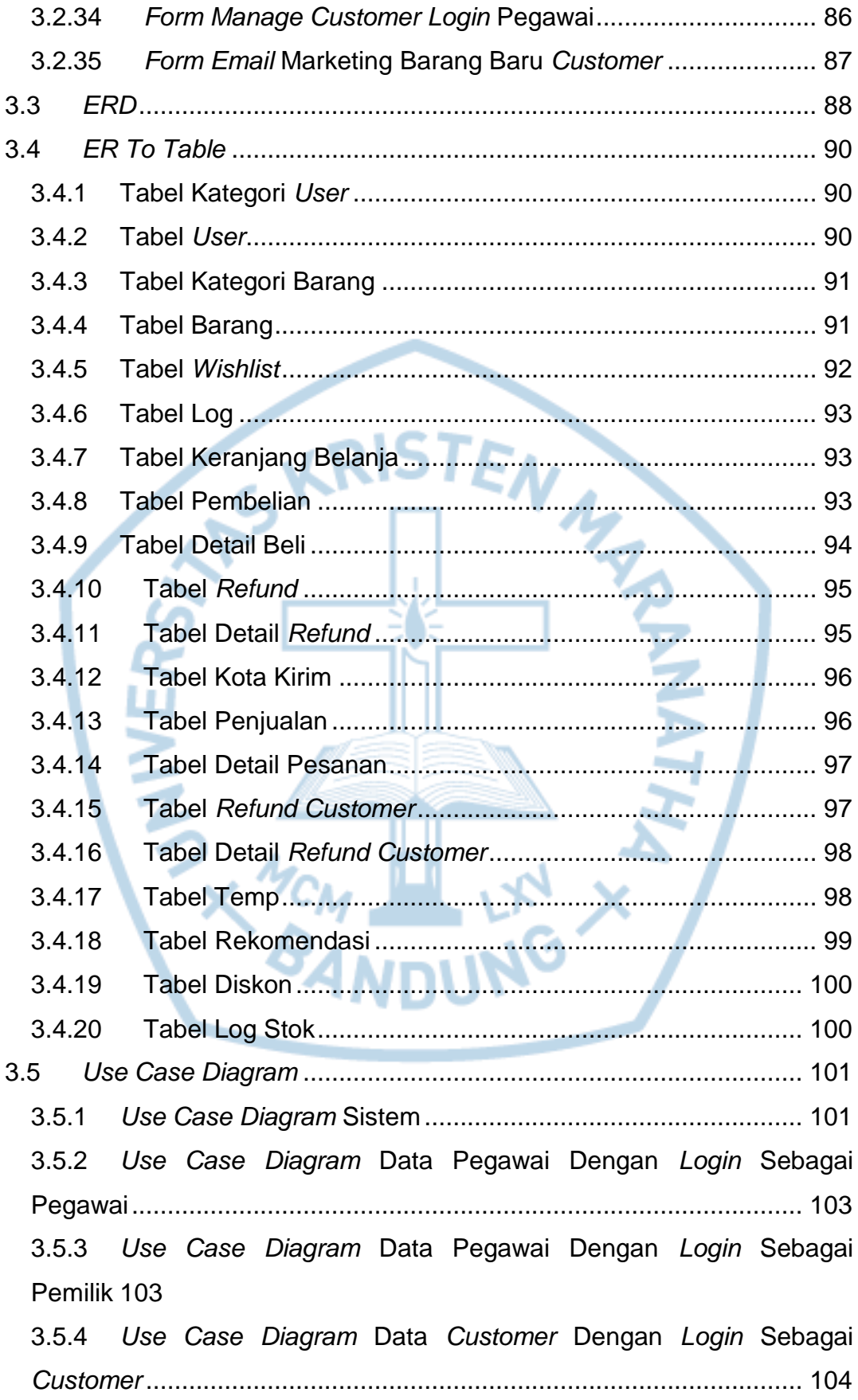

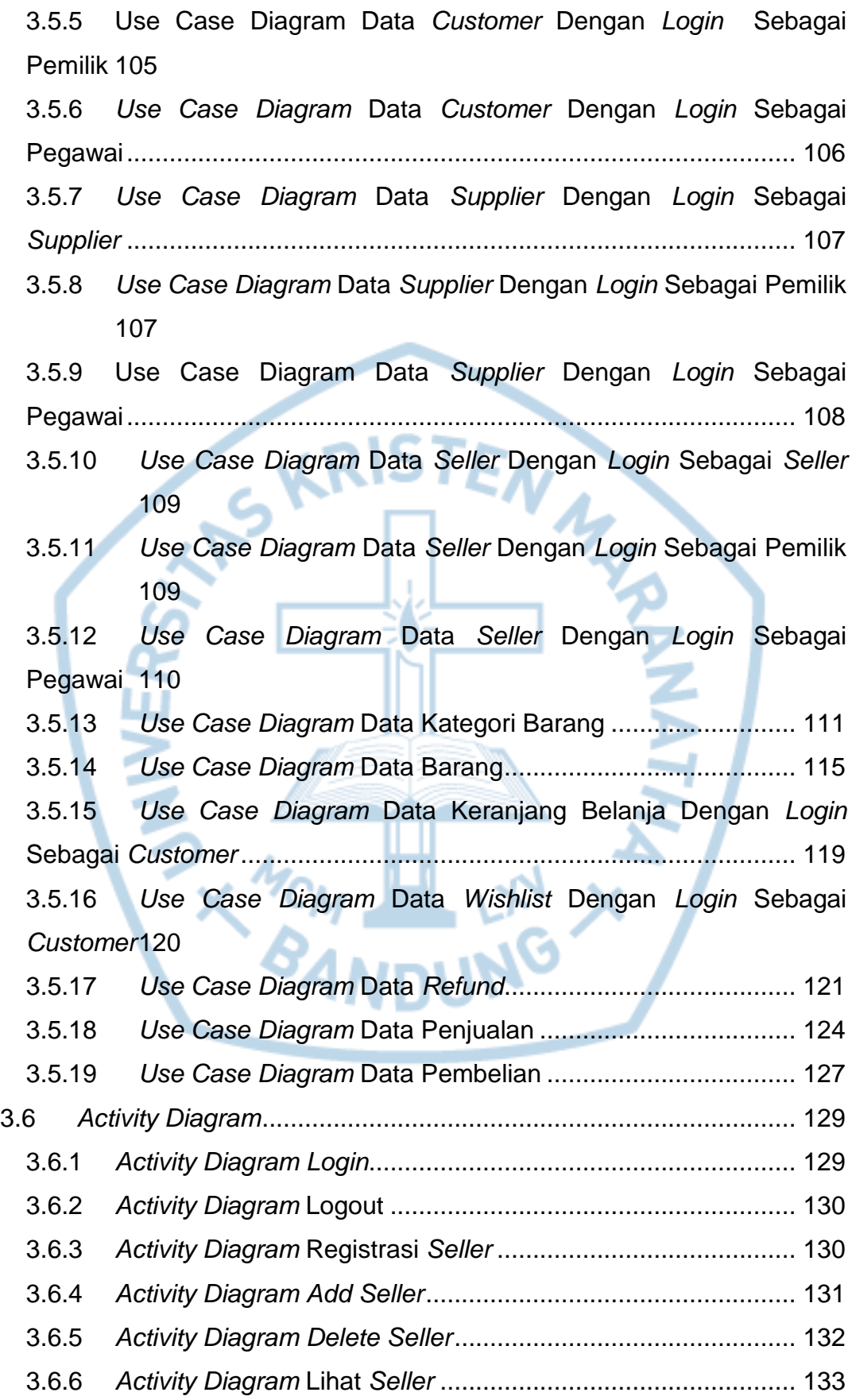

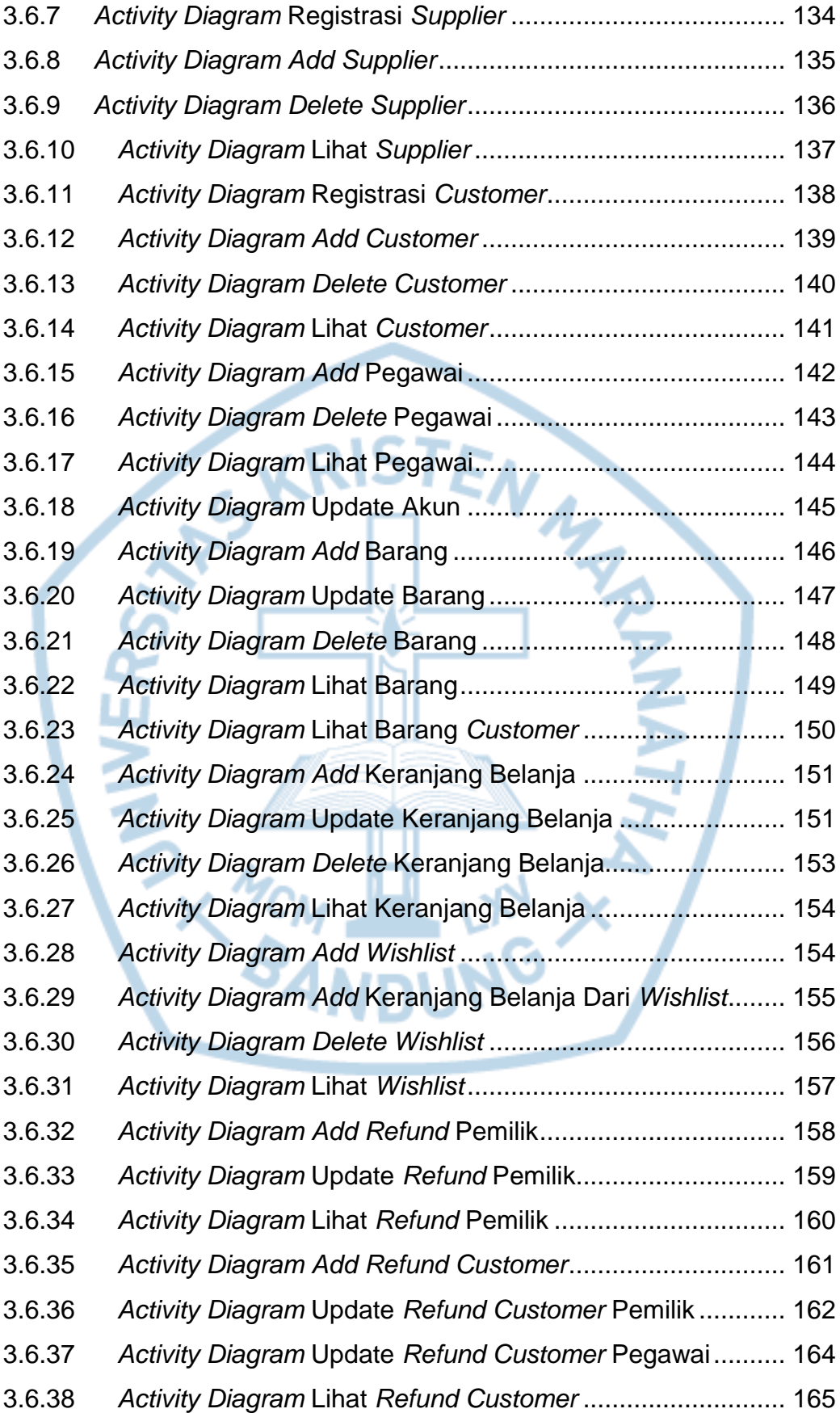

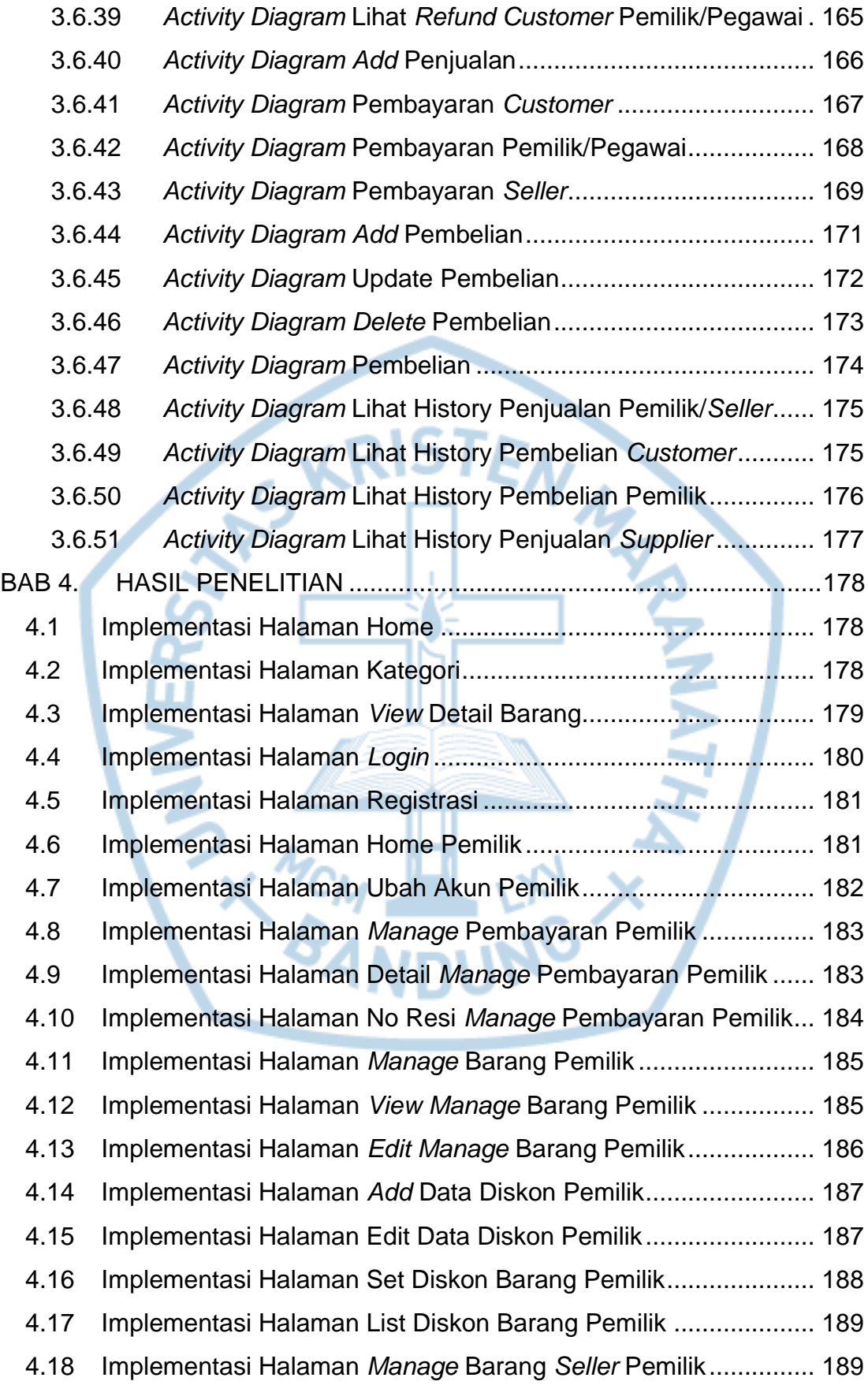

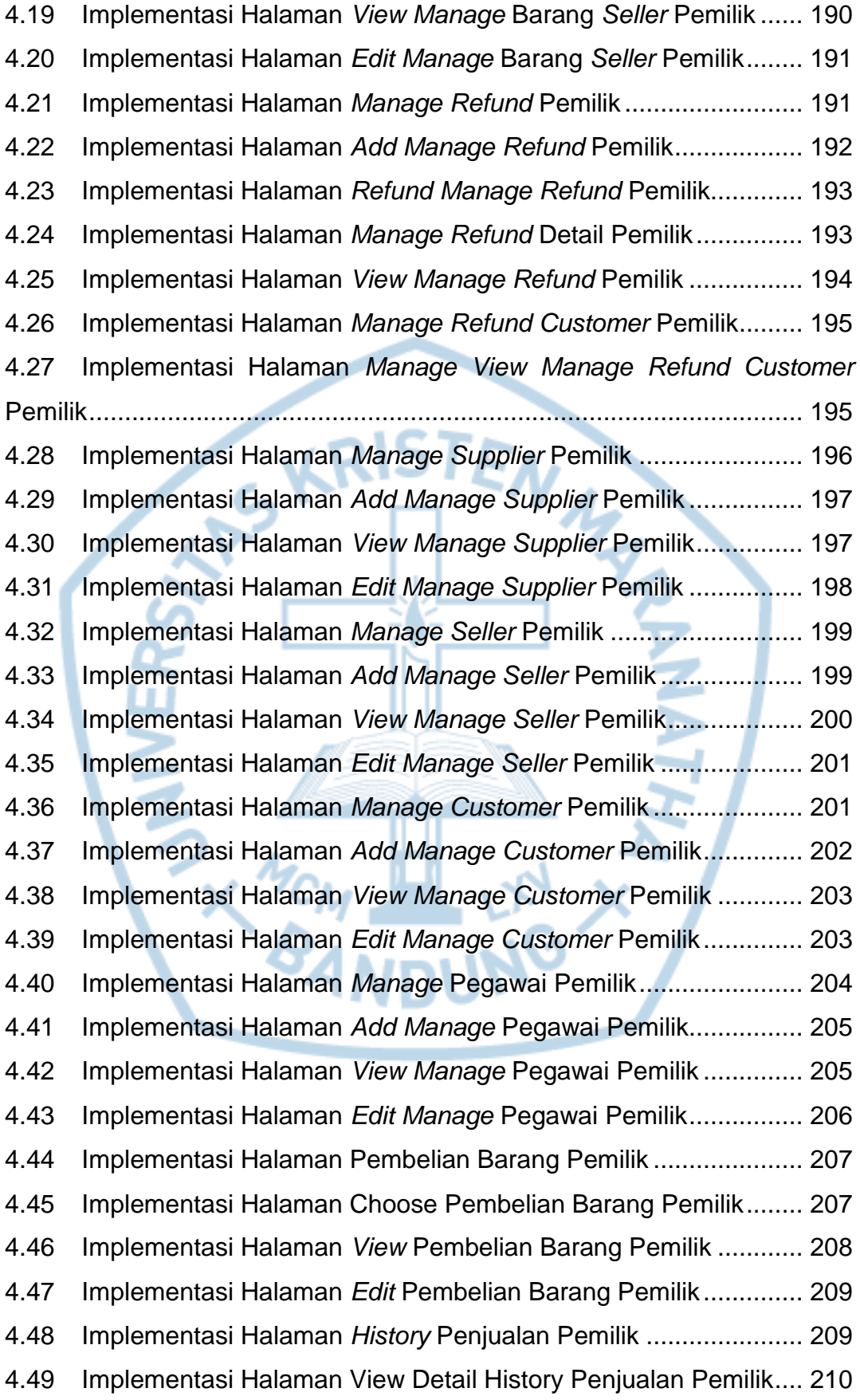

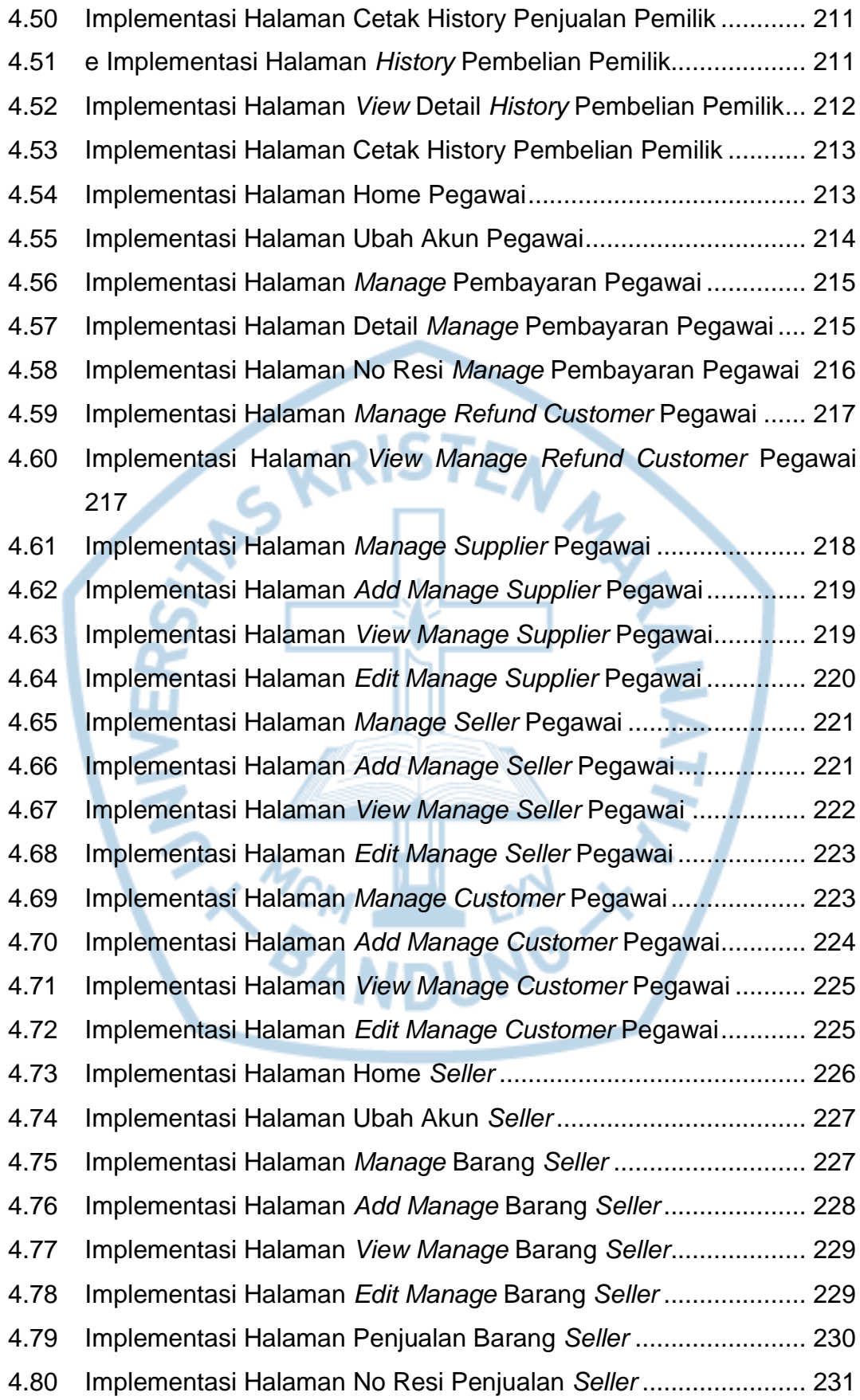

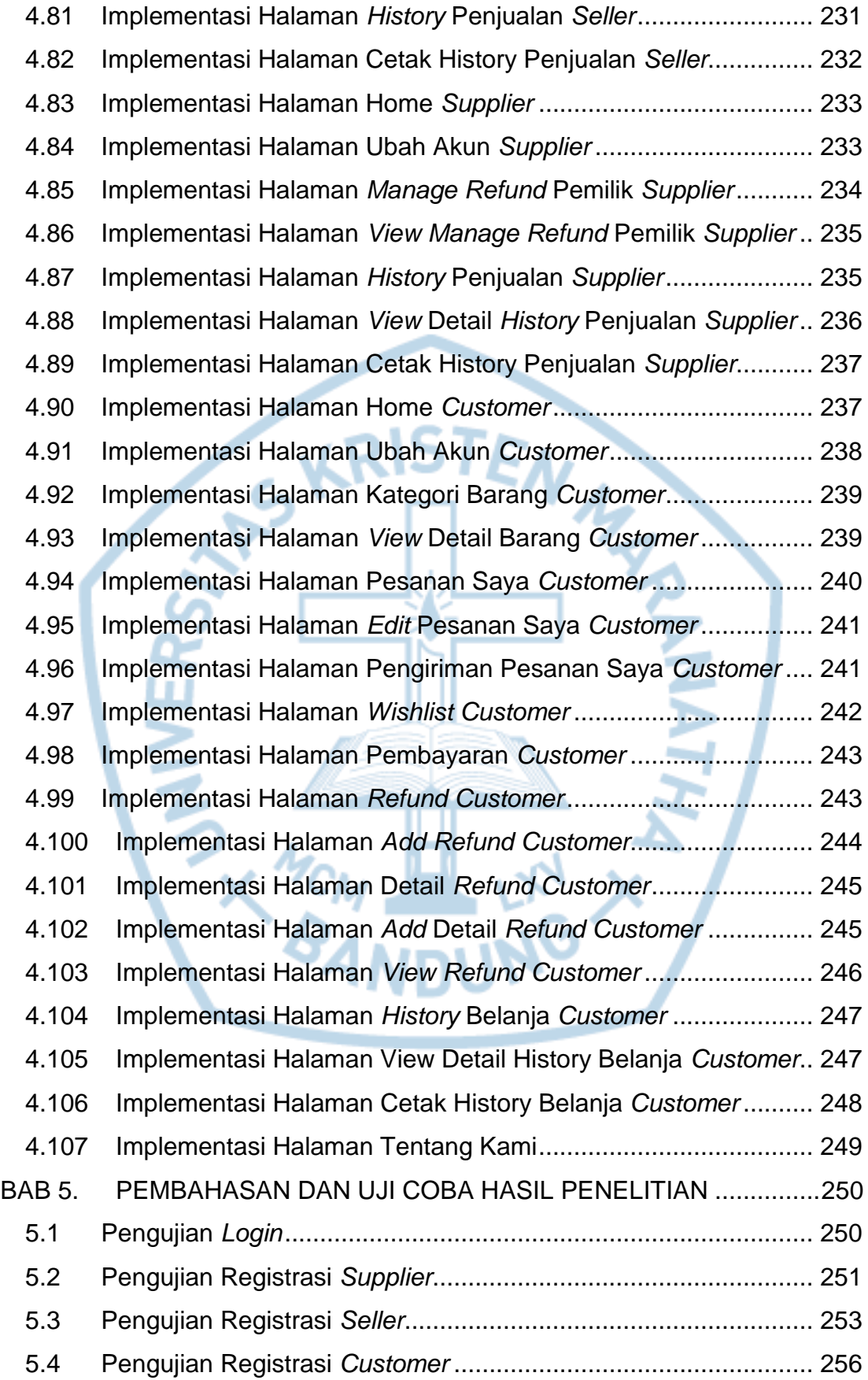

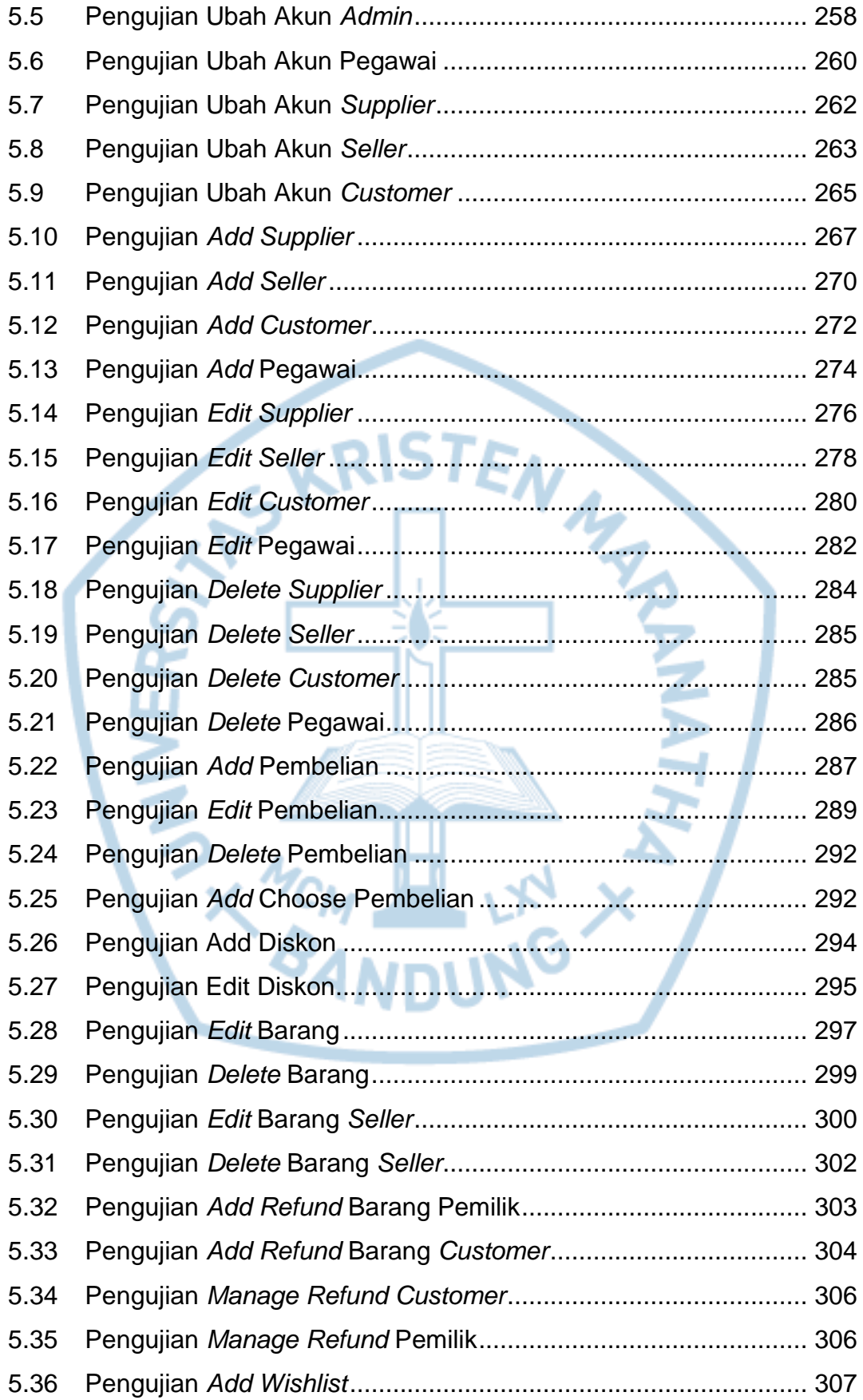

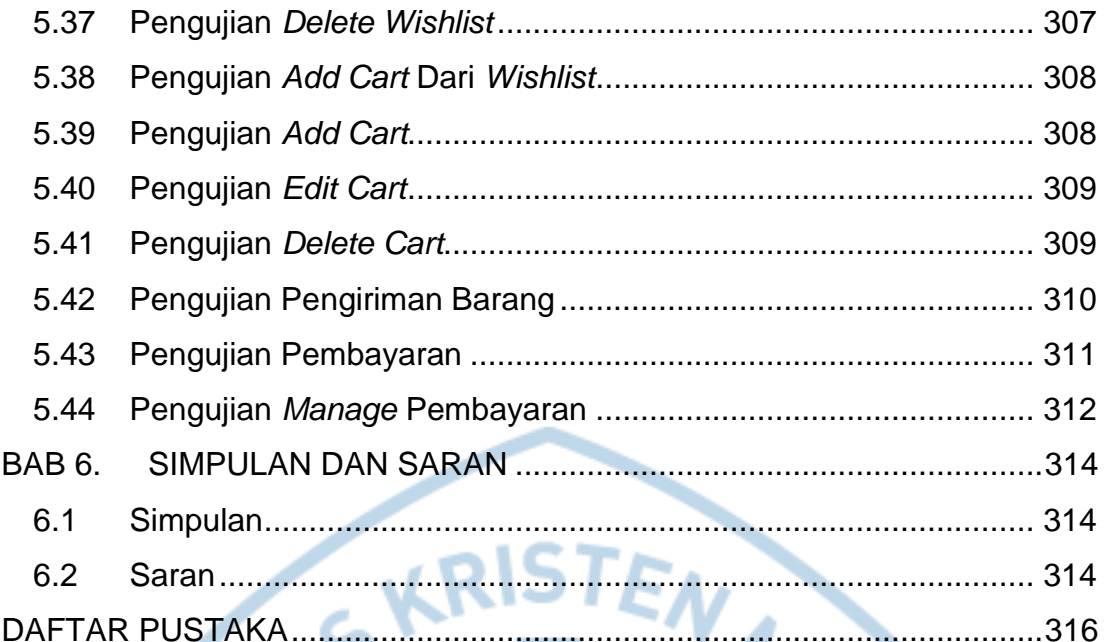

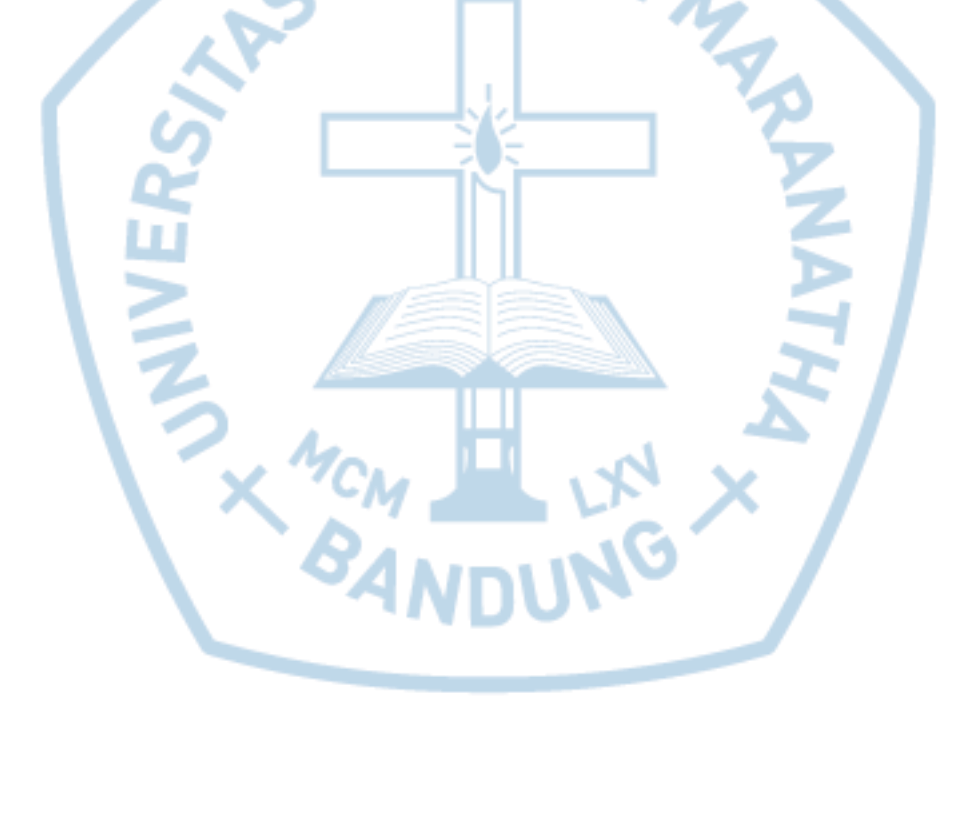

## **DAFTAR GAMBAR**

<span id="page-14-0"></span>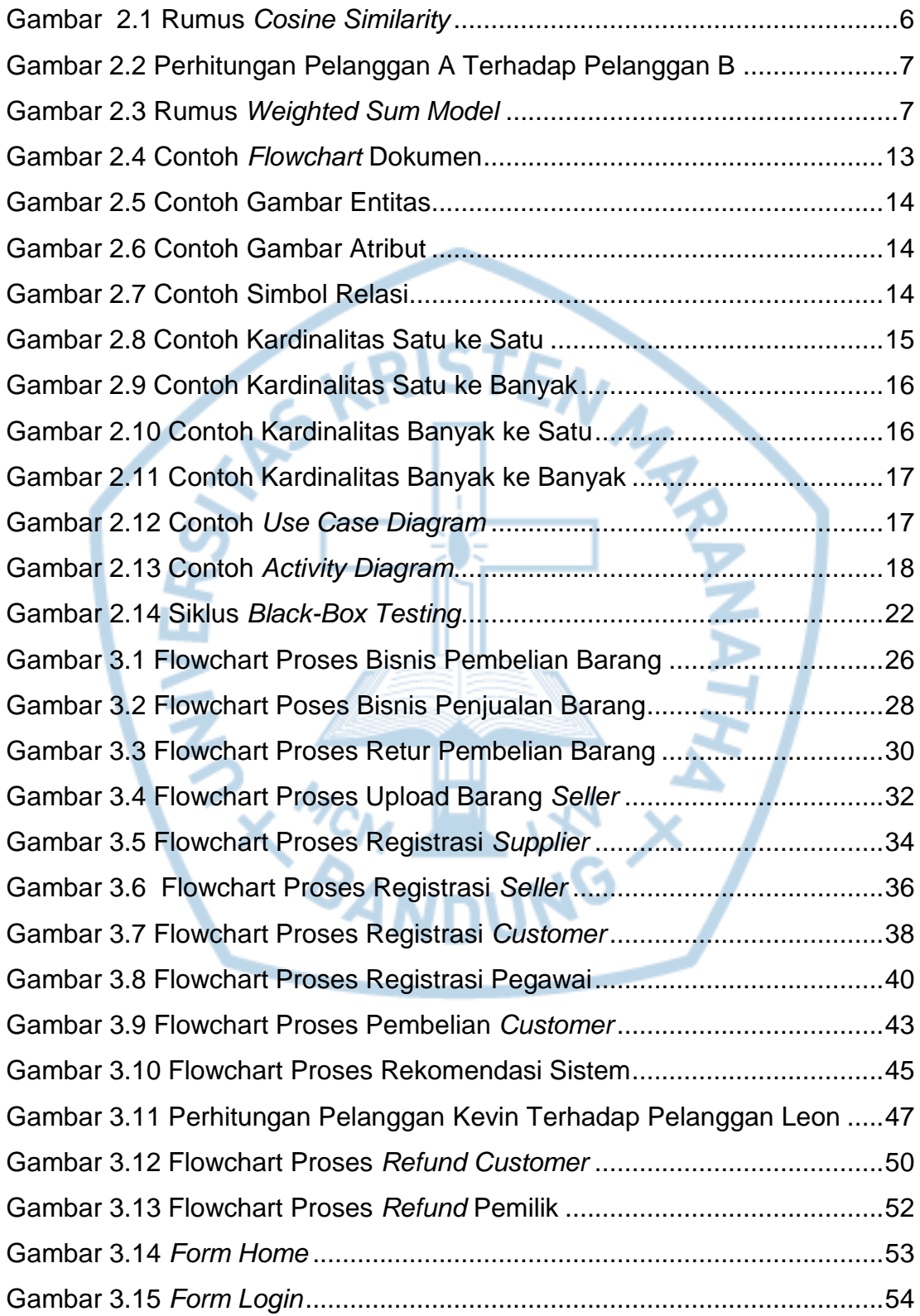

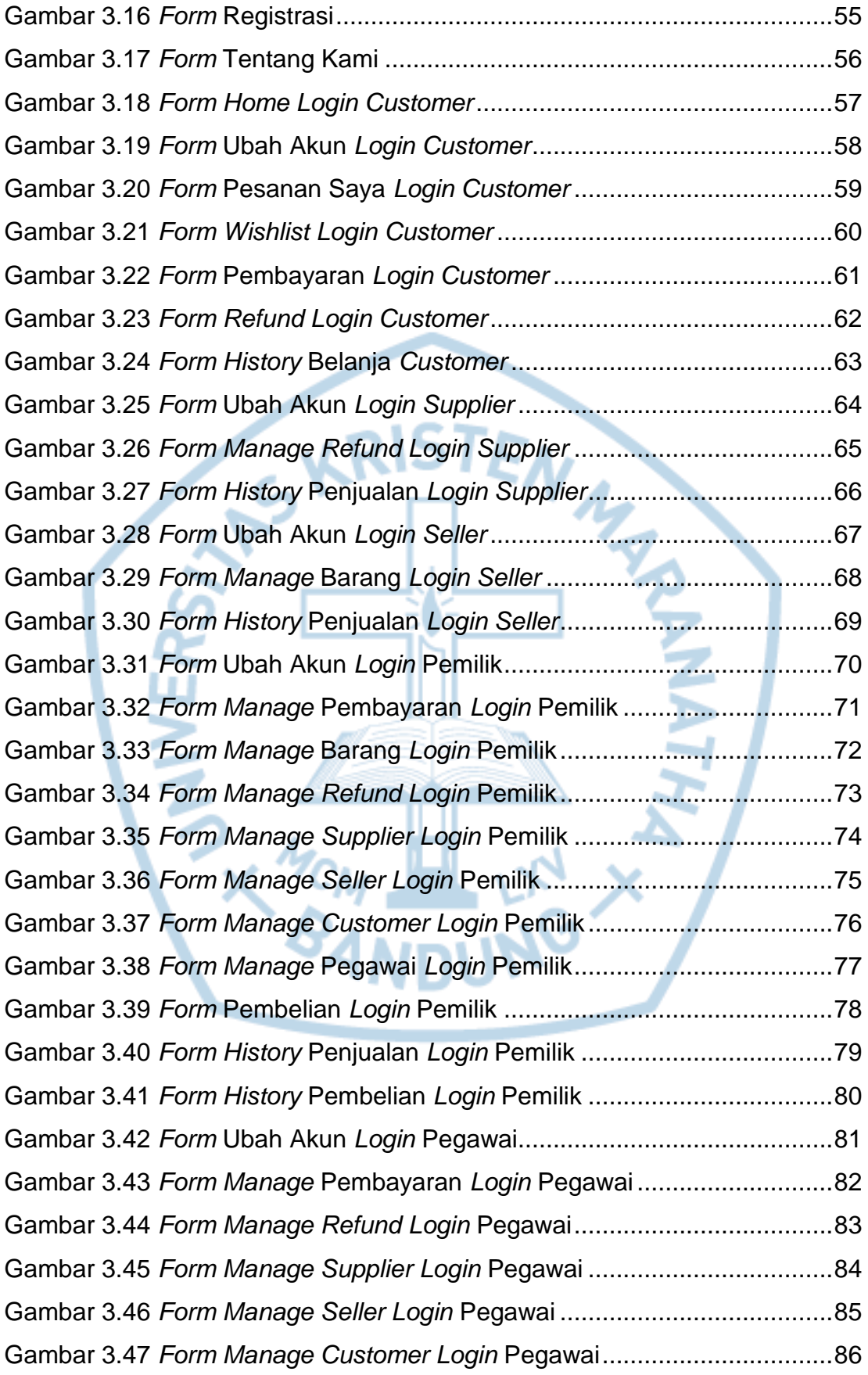

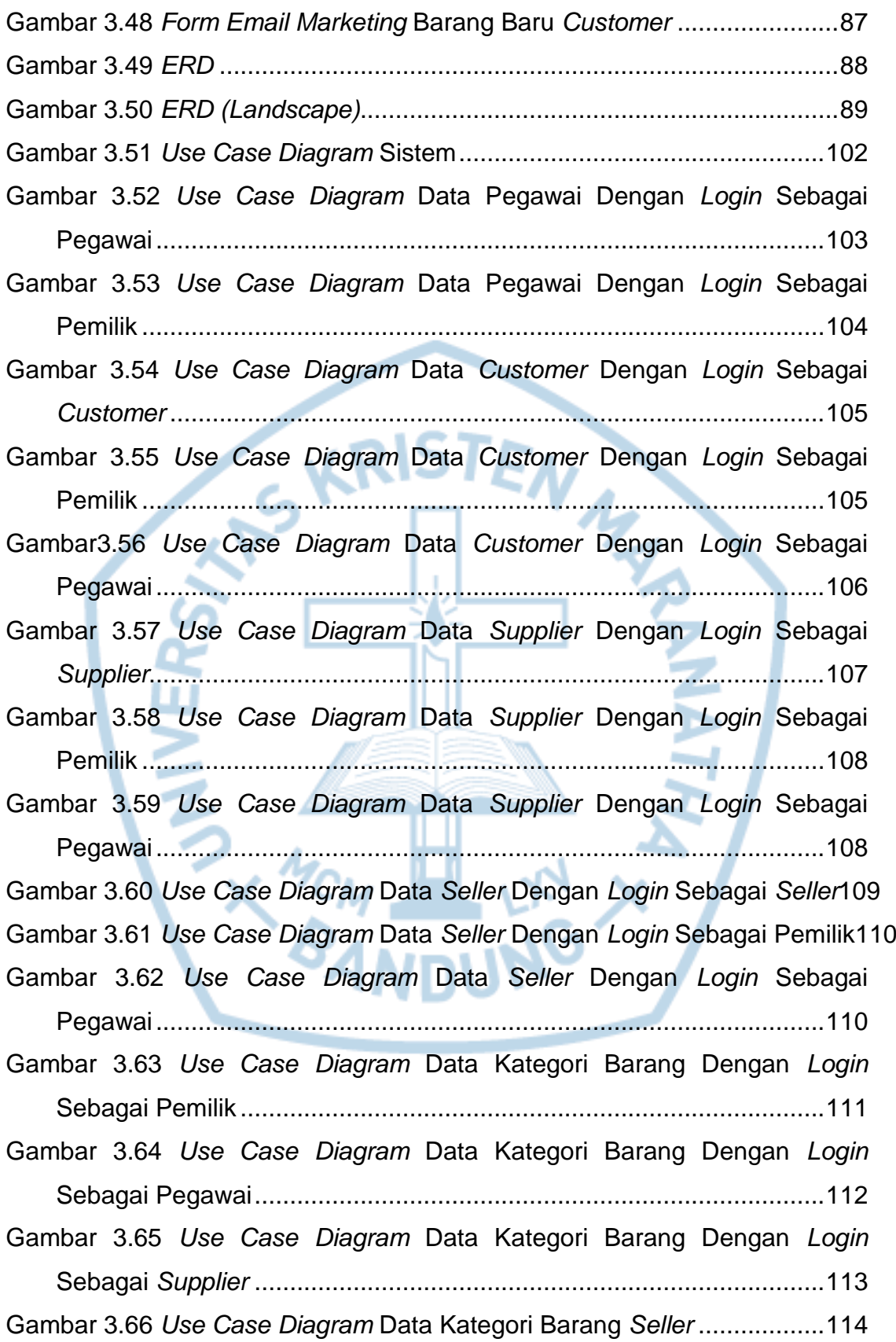

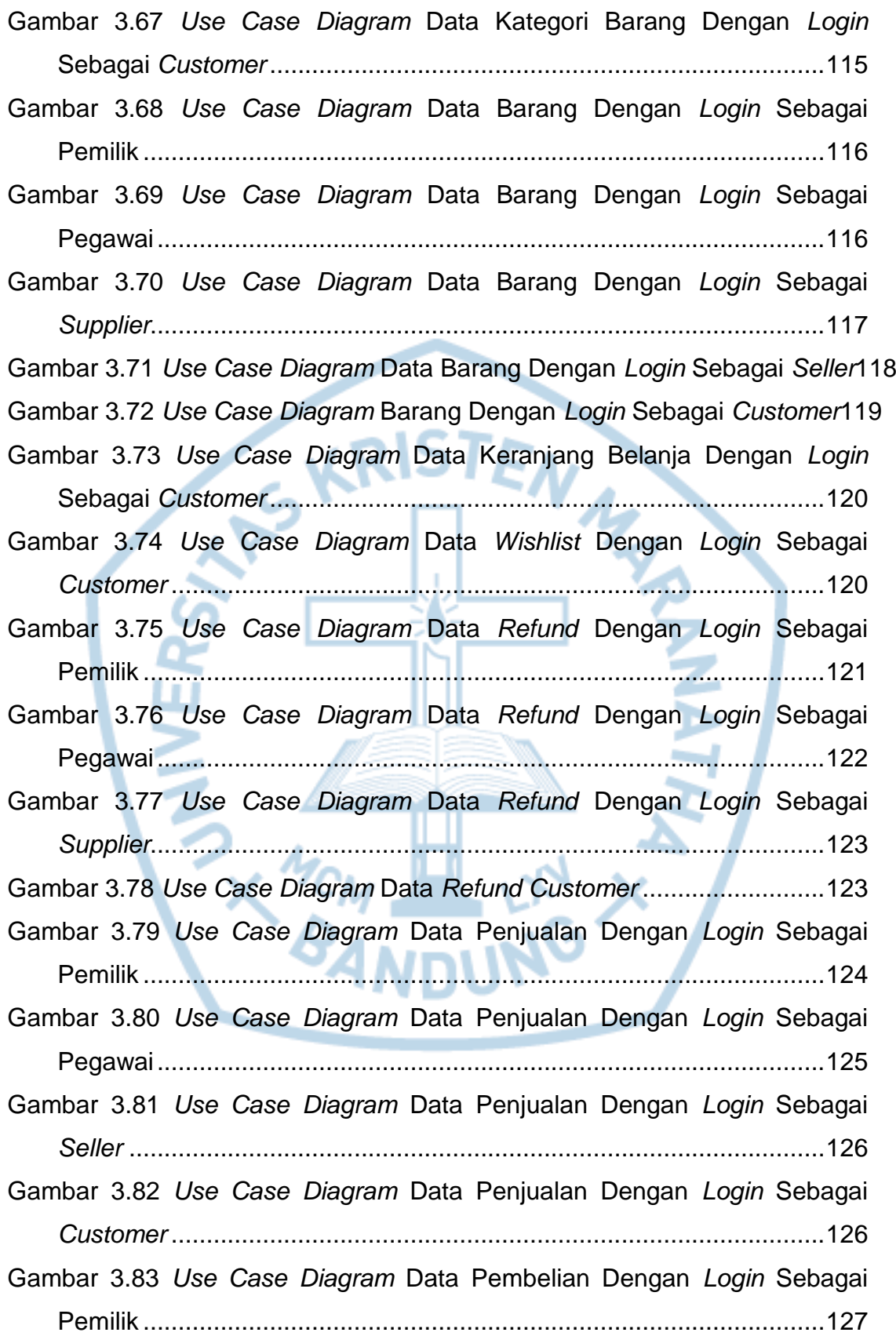

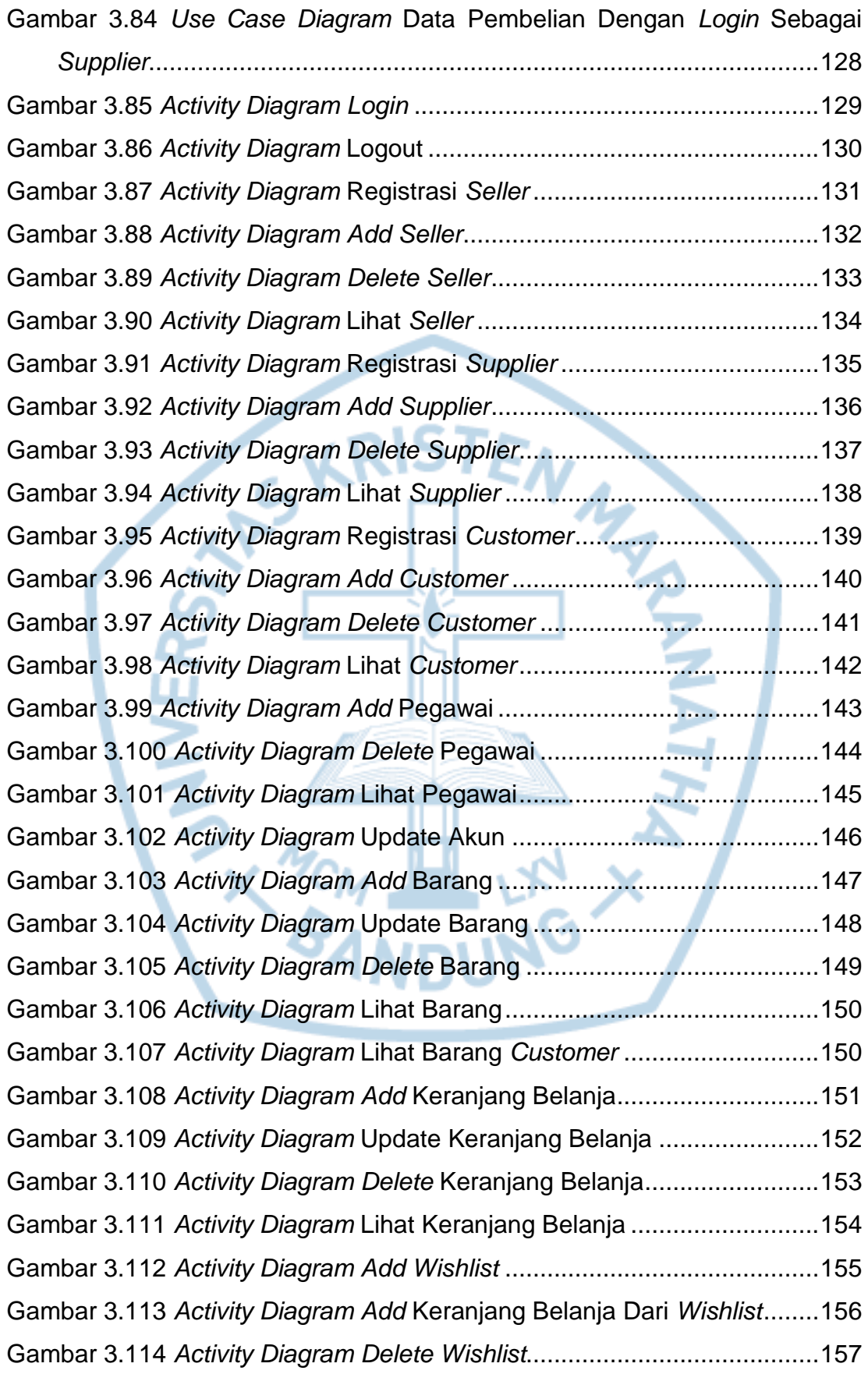

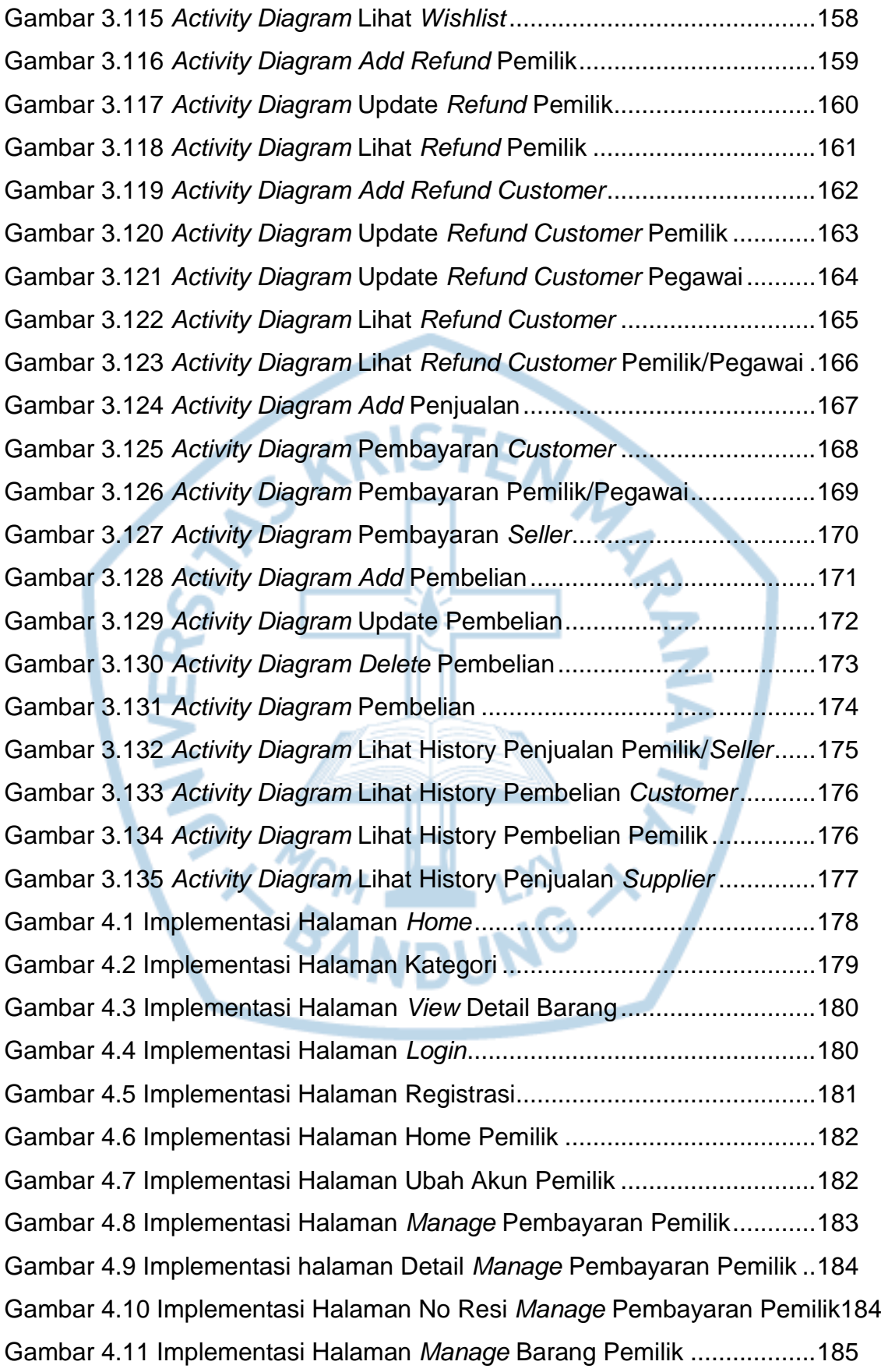

Gambar 4.12 Implementasi Halaman *View Manage* Barang Pemilik..........186 Gambar 4.13 Implementasi Halaman *Edit Manage* Barang Pemilik ...........186 Gambar 4.14 Implementasi Halaman *Add* Data Diskon Pemilik ................187 Gambar 4.15 Implementasi Halaman Edit Data Diskon Pemilik .................188 Gambar 4.16 Implementasi Halaman Set Diskon Barang Pemilik ..............188 Gambar 4.17 Implementasi Halaman List Diskon Barang Pemilik ..............189 Gambar 4.18 Implementasi Halaman *Manage* Barang *Seller* Pemilik ........190 Gambar 4.19 Implementasi Halaman *View Manage* Barang *Seller* Pemilik190 Gambar 4.20 Implementasi Halaman *Edit Manage* Barang *Seller* Pemilik .191 Gambar 4.21 Implementasi Halaman *Manage Refund* Pemilik ..................192 Gambar 4.22 Implementasi Halaman *Add Manage Refund* Pemilik ...........192 Gambar 4.23 Implementasi Halaman *Refund Manage Refund* Pemilik ......193 Gambar 4.24 Implementasi Halaman *Manage Refund* Detail Pemilik ........194 Gambar 4.25 Implementasi Halaman *View Manage Refund* Pemilik..........194 Gambar 4.26 Implementasi Halaman *Manage Refund Customer* Pemilik ..195 Gambar 4.27 Implementasi Halaman *View Manage Refund Customer* Pemilik .................................................................................................196 Gambar 4.28 Implementasi Halaman *Manage Supplier* Pemilik.................196 Gambar 4.29 Implementasi Halaman *Add Manage Supplier* Pemilik..........197 Gambar 4.30 Implementasi Halaman *View Manage Supplier* Pemilik ........198 Gambar 4.31 Implementasi Halaman *Edit Manage Supplier* Pemilik..........198 Gambar 4.32 Implementasi Halaman *Manage Seller* Pemilik.....................199 Gambar 4.33 Implementasi Halaman *Add Manage Seller* Pemilik..............200 Gambar 4.34 Implementasi Halaman *View Manage Seller* Pemilik ............200 Gambar 4.35 Implementasi Halaman *Edit Manage Seller* Pemilik..............201 Gambar 4.36 Implementasi Halaman *Manage Customer* Pemilik...............202 Gambar 4.37 Implementasi Halaman *Add Manage Customer* Pemilik .......202 Gambar 4.38 Implementasi Halaman *View Manage Customer* Pemilik......203 Gambar 4.39 Implementasi Halaman *Edit Manage Customer* Pemilik .......204 Gambar 4.40 Implementasi Halaman *Manage* Pegawai Pemilik ................204

Gambar 4.41 Implementasi Halaman *Add Manage* Pegawai Pemilik .........205 Gambar 4.42 Implementasi Halaman *View Manage* Pegawai Pemilik........206 Gambar 4.43 Implementasi Halaman *Edit Manage* Pegawai Pemilik .........206 Gambar 4.44 Implementasi Halaman Pembelian Barang Pemilik...............207 Gambar 4.45 Implementasi Halaman Choose Pembelian Barang Pemilik .208 Gambar 4.46 Implementasi Halaman *View* Pembelian Barang Pemilik......208 Gambar 4.47 Implementasi Halaman *Edit* Pembelian Barang Pemilik .......209 Gambar 4.48 Implementasi Halaman *History* Penjualan Pemilik................210 Gambar 4.49 Implementasi Halaman View Detail History Penjualan Pemilik210 Gambar 4.50 Implementasi Halaman Cetak History Penjualan Pemilik......211 Gambar 4.51 Implementasi Halaman *History* Pembelian Pemilik...............212 Gambar 4.52 Implementasi Halaman *View History* Pembelian Pemilik ......212 Gambar 4.53 Implementasi Halaman Cetak History Pembelian Pemilik.....213 Gambar 4.54 Implementasi Halaman Home Pegawai ................................214 Gambar 4.55 Implementasi Halaman Ubah Akun Pegawai ........................214 Gambar 4.56 Implementasi Halaman *Manage* Pembayaran Pegawai........215 Gambar 4.57 Implementasi Halaman Detail *Manage* Pembayaran Pegawai216 Gambar 4.58 Implementasi Halaman No Resi *Manage* Pembayaran Pegawai216 Gambar 4.59 Implementasi Halaman *Manage Refund Customer* Pegawai 217 Gambar 4.60 Implementasi Halaman *View Manage Refund Customer* Pegawai...............................................................................................218 Gambar 4.61 Implementasi Halaman *Manage Supplier* Pegawai...............218 Gambar 4.62 Implementasi Halaman *Add Manage Supplier* Pegawai .......219 Gambar 4.63 Implementasi Halaman *View Manage Supplier* Pegawai......220 Gambar 4.64 Implementasi Halaman *Edit Manage Supplier* Pegawai........220 Gambar 4.65 Implementasi Halaman *Manage Seller* Pegawai...................221 Gambar 4.66 Implementasi Halaman *Add Manage Seller* Pegawai ...........222 Gambar 4.67 Implementasi Halaman *View Manage Seller* Pegawai..........222 Gambar 4.68 Implementasi Halaman *Edit Manage Seller* Pegawai............223 Gambar 4.69 Implementasi Halaman *Manage Customer* Pegawai ............224 Gambar 4.70 Implementasi Halaman *Add Manage Customer* Pegawai.....224 Gambar 4.71 Implementasi Halaman *View Manage Customer* Pegawai....225

Gambar 4.72 Implementasi Halaman *Edit Manage Customer* Pegawai .....226 Gambar 4.73 Implementasi Halaman Home *Seller*.....................................226 Gambar 4.74 Implementasi Halaman Ubah Akun *Seller*.............................227 Gambar 4.75 Implementasi Halaman *Manage* Barang *Seller*.....................228 Gambar 4.76 Implementasi Halaman *Add Manage* Barang *Seller*..............228 Gambar 4.77 Implementasi Halaman *View Manage* Barang *Seller* ............229 Gambar 4.78 Implementasi Halaman *Edit Manage* Barang *Seller*..............230 Gambar 4.79 Implementasi Halaman Penjualan Barang *Seller*..................230 Gambar 4.80 Implementasi Halaman No Resi Penjualan *Seller*.................231 Gambar 4.81 Implementasi Halaman *History* Penjualan *Seller* ..................232 Gambar 4.82 Implementasi Halaman Cetak History Penjualan *Seller*........232 Gambar 4.83 Implementasi Halaman Home *Supplier*.................................233 Gambar 4.84 Implementasi Halaman Ubah Akun *Supplier*.........................234 Gambar 4.85 Implementasi Halaman *Refund* Pemilik *Supplier* ..................234 Gambar 4.86 Implementasi Halaman *View Manage Refund* Pemilik *Supplier*235 Gambar 4.87 Implementasi Halaman *History* Penjualan *Supplier* ..............236 Gambar 4.88 Implementasi Halaman *View History* Penjualan *Supplier*......236 Gambar 4.89 Implementasi Halaman Cetak History Penjualan *Supplier*....237 Gambar 4.90 Implementasi Halaman Home *Customer* ..............................238 Gambar 4.91 Implementasi Halaman Ubah Akun *Customer* ......................238 Gambar 4.92 Implementasi Halaman Kategori Barang *Customer* ..............239 Gambar 4.93 Implementasi Halaman *View* Detail Barang *Customer*..........240 Gambar 4.94 Implementasi Halaman Pesanan Saya *Customer*.................240 Gambar 4.95 Implementasi Halaman *Edit* Pesanan Saya *Customer*..........241 Gambar 4.96 Implementasi Halaman Pengiriman Pesanan Saya *Customer*242 Gambar 4.97 Implementasi Halaman *Wishlist Customer*............................242 Gambar 4.98 Implementasi Halaman Pembayaran *Customer*....................243 Gambar 4.99 Implementasi Halaman *Refund Customer* ............................244 Gambar 4.100 Implementasi Halaman *Add Refund Customer*...................244 Gambar 4.101 Implementasi Halaman Detail *Refund Customer* ................245 Gambar 4.102 Implementasi Halaman *Add* Detail *Refund Customer*.........246 Gambar 4.103 Implementasi Halaman *View Refund Customer*..................246 Gambar 4.104 Implementasi Halaman *History* Belanja *Customer*..............247 Gambar 4.105 Implementasi Halaman View Detail History Belanja *Customer*248

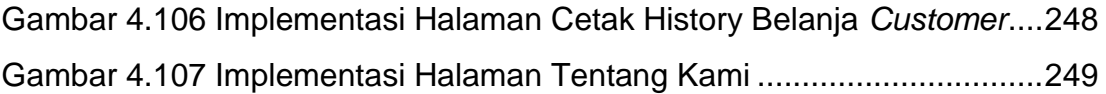

## **DAFTAR TABEL**

<span id="page-23-0"></span>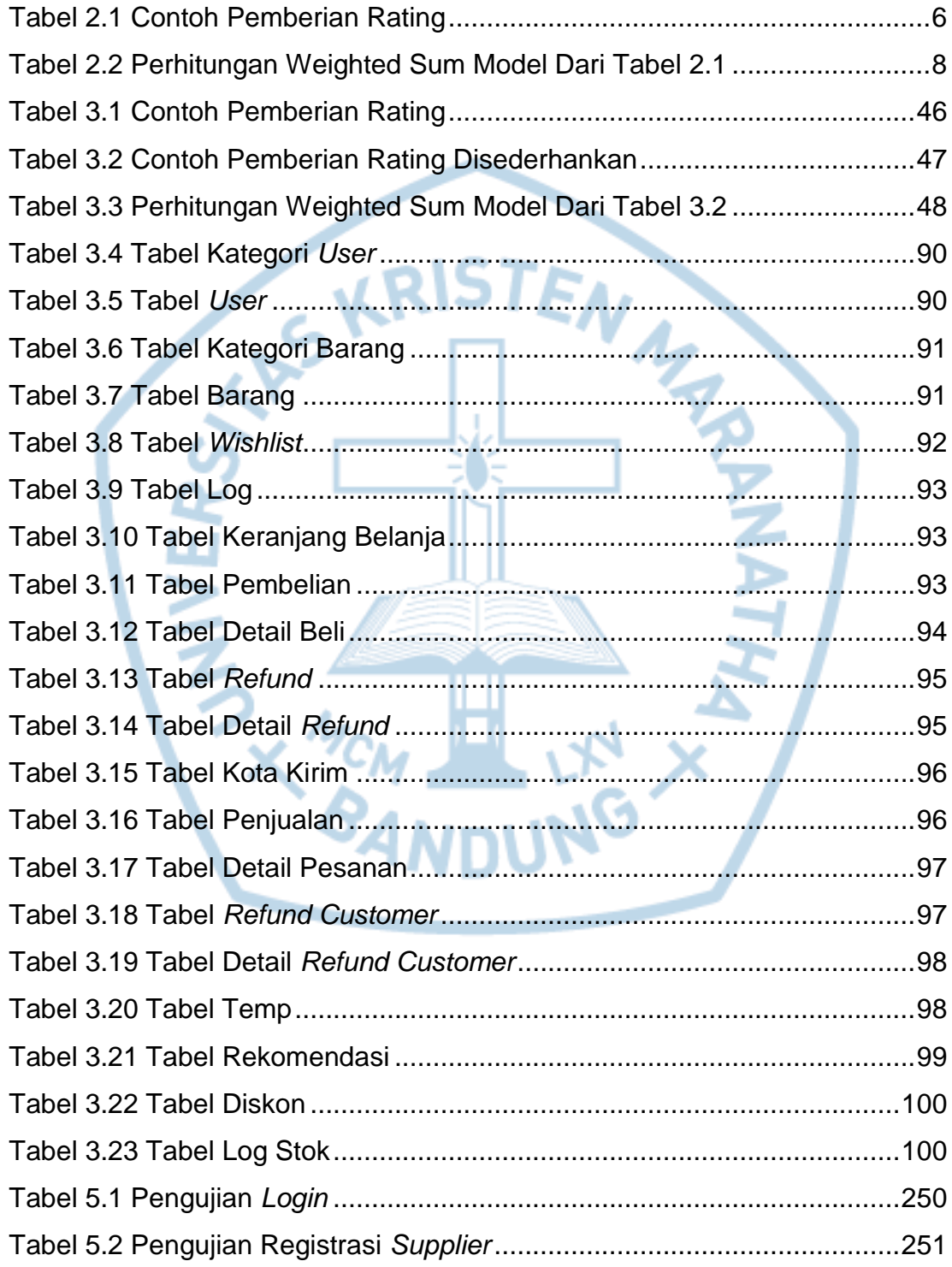

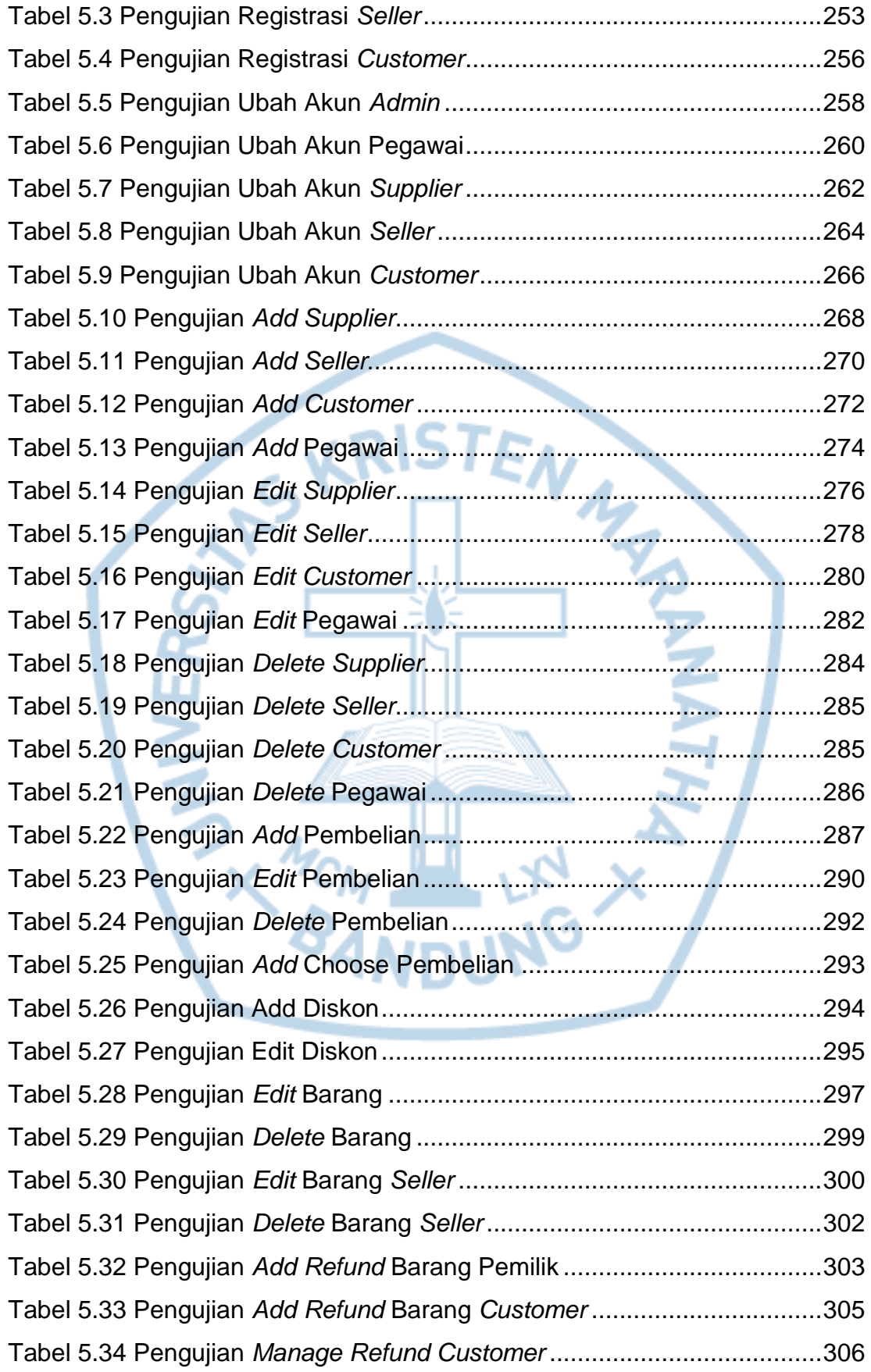

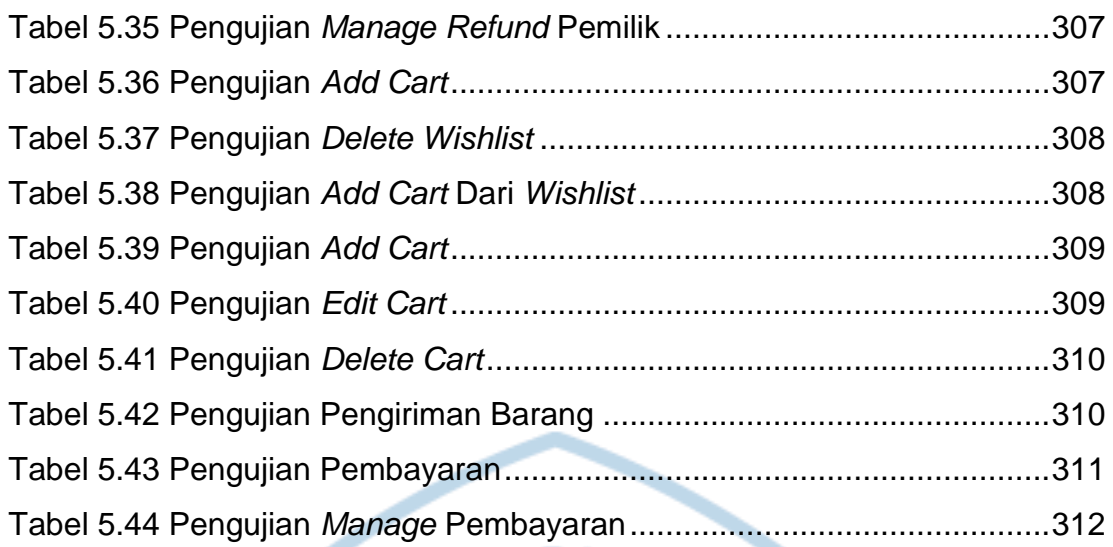

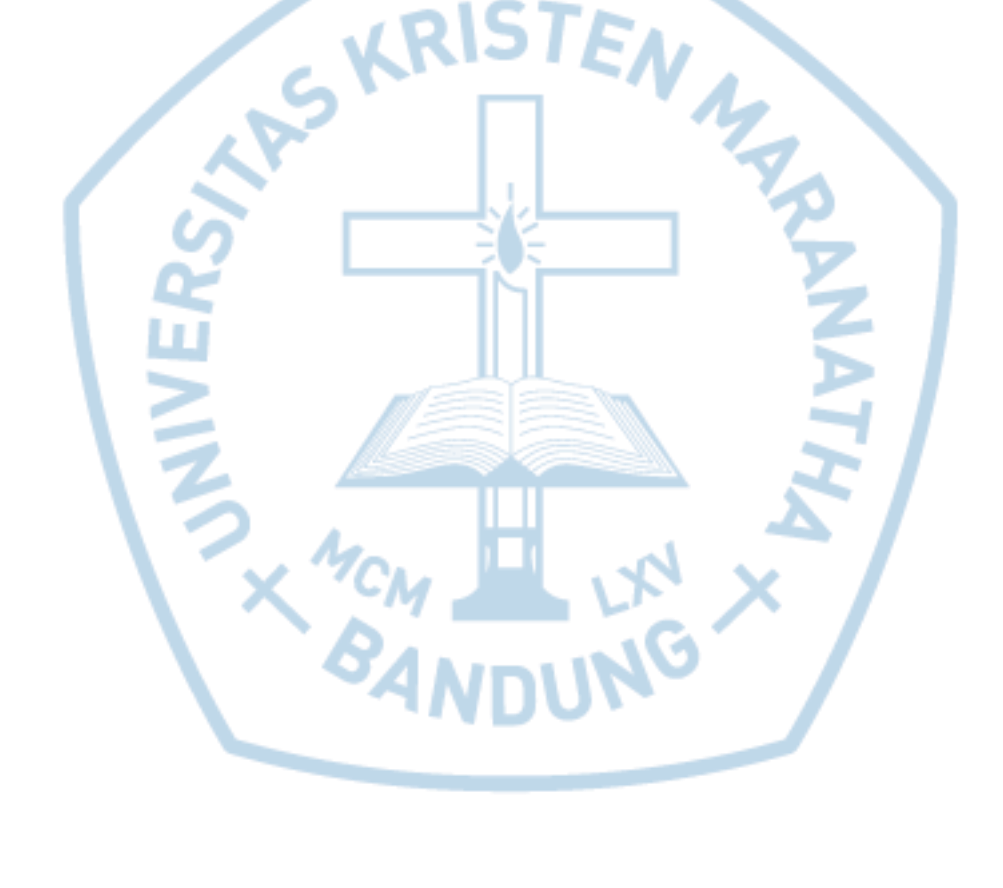

## **DAFTAR LAMPIRAN**

<span id="page-26-0"></span>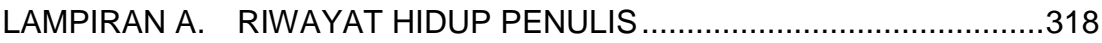

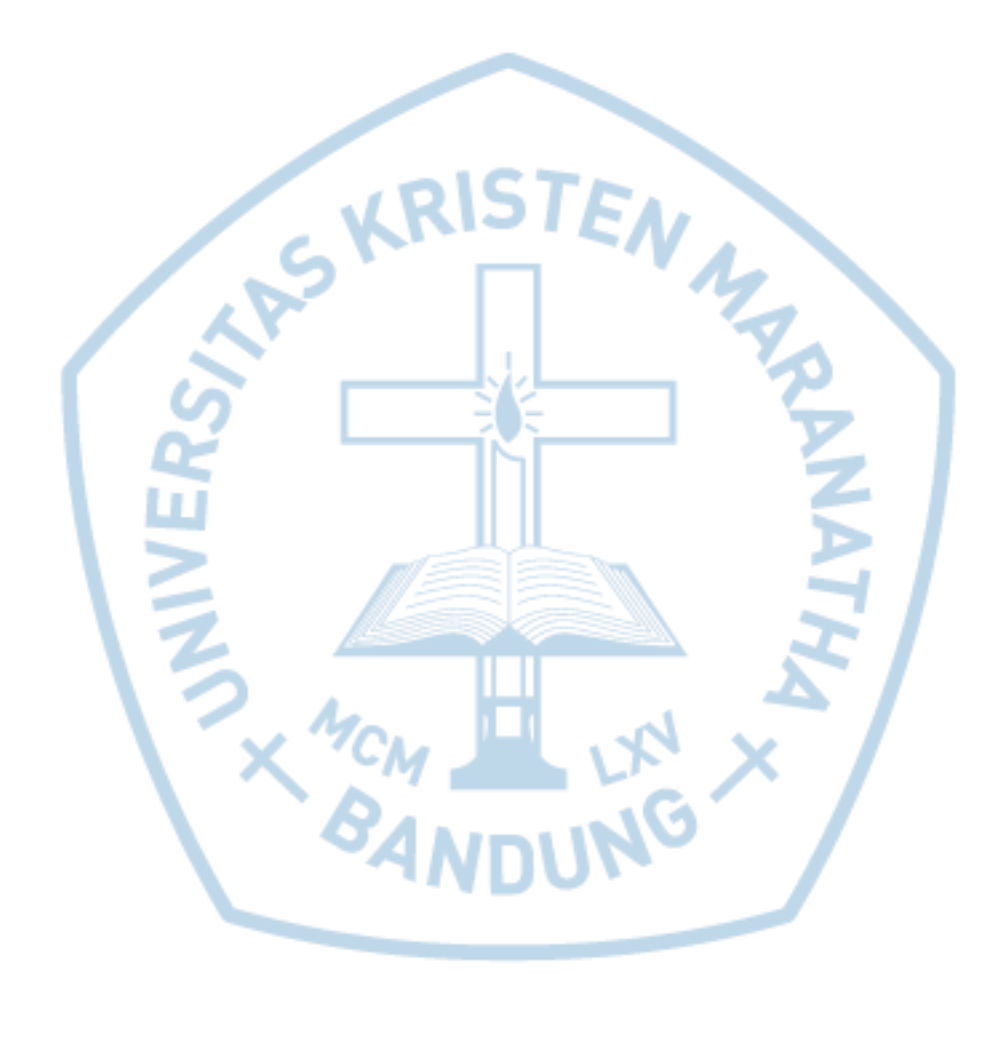

<span id="page-27-0"></span>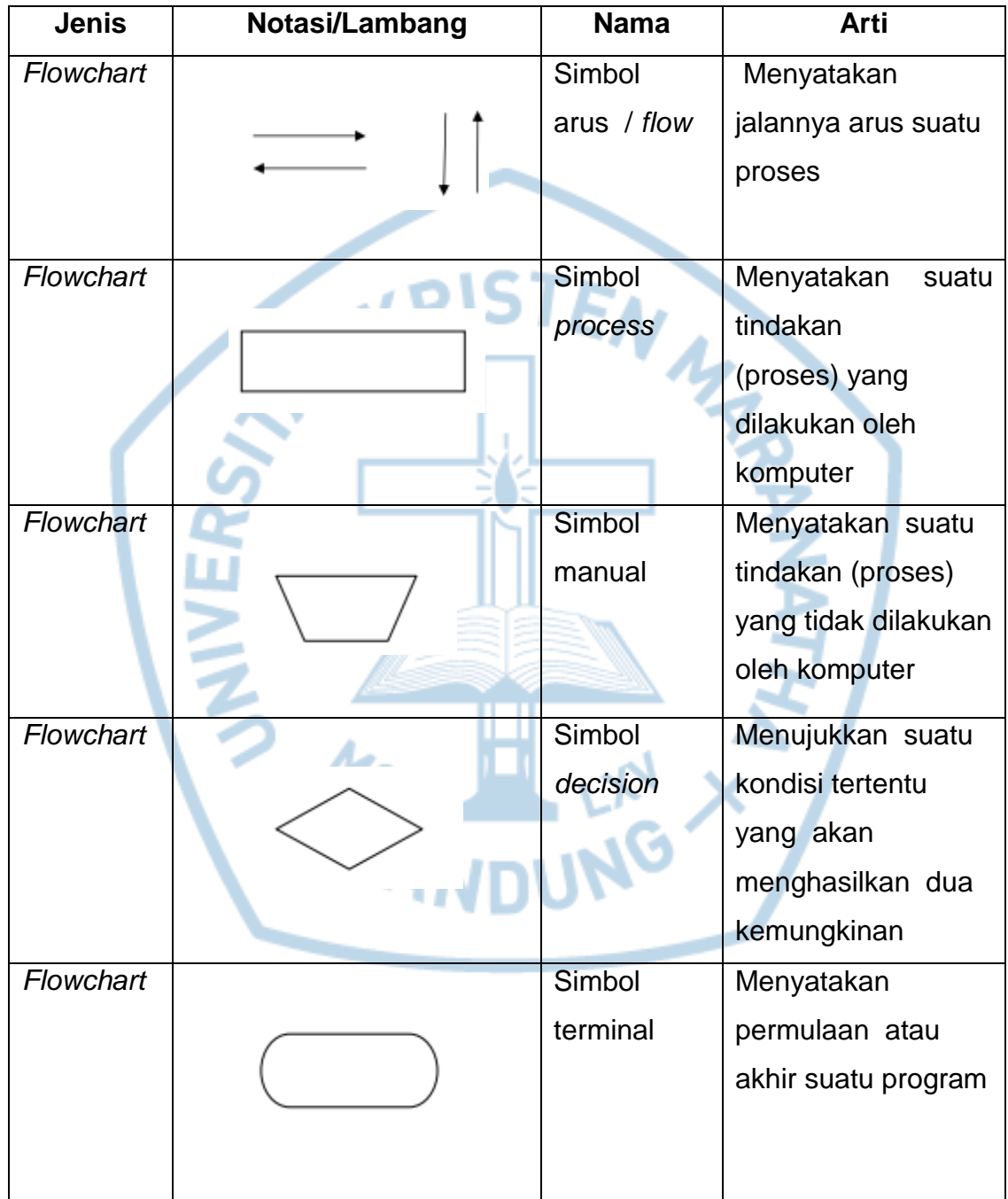

# **DAFTAR NOTASI / LAMBANG**

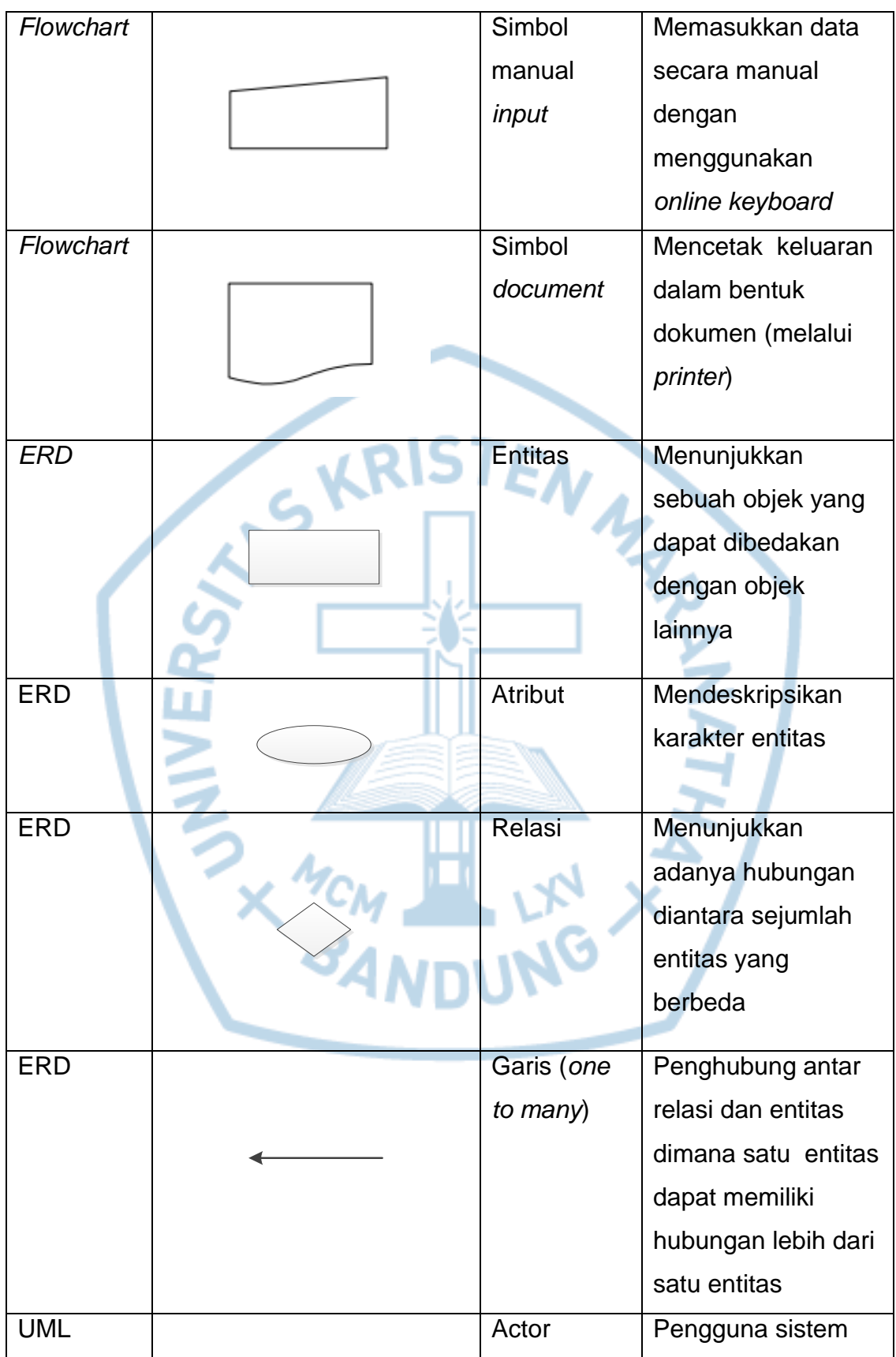

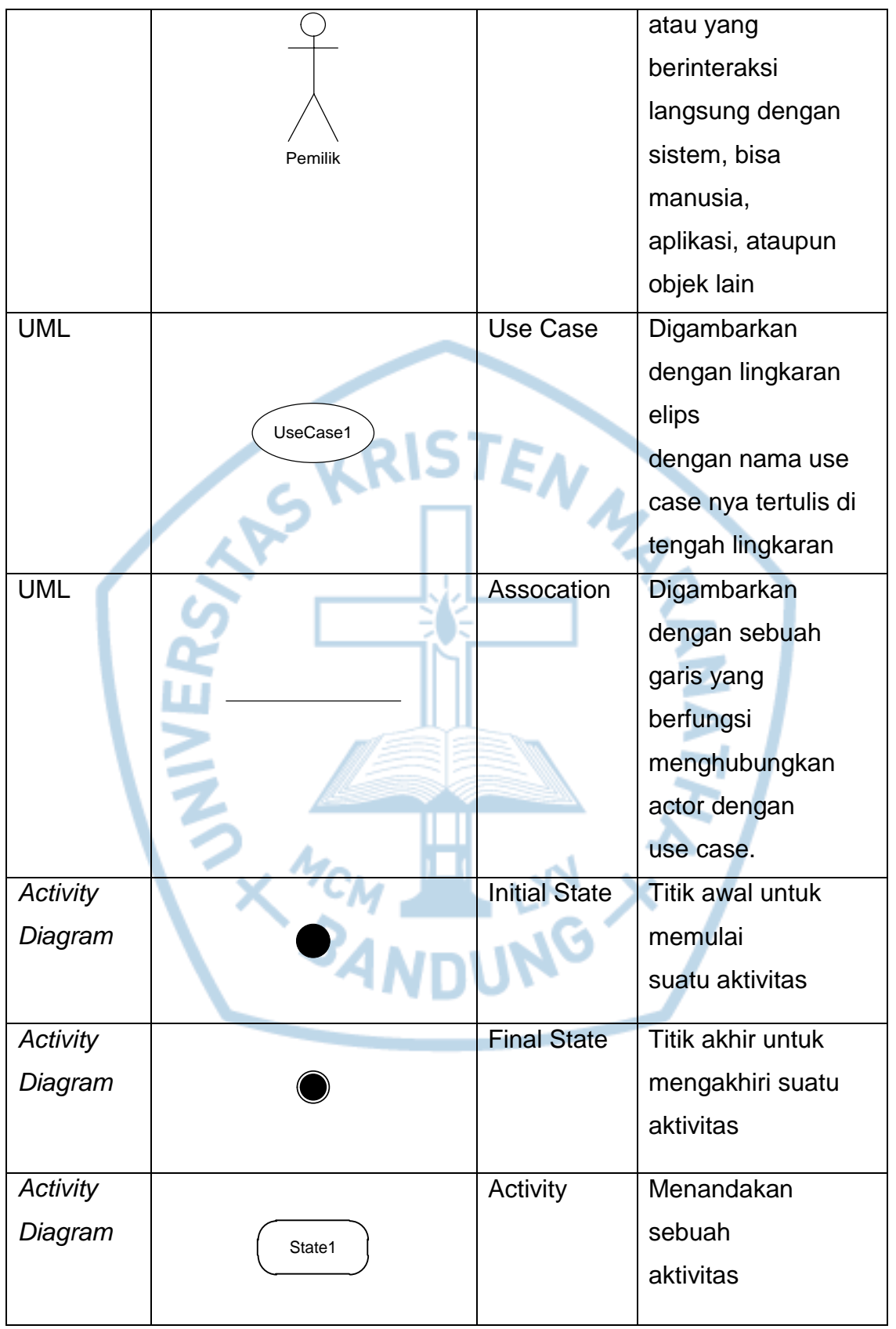

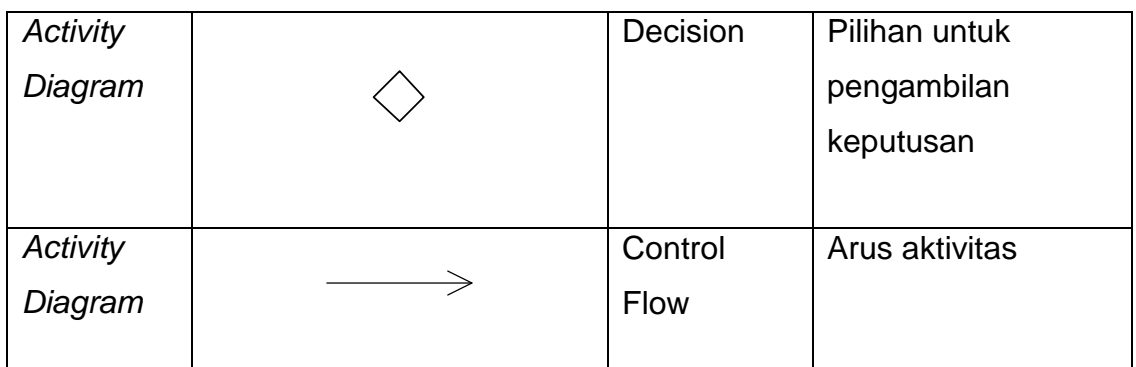

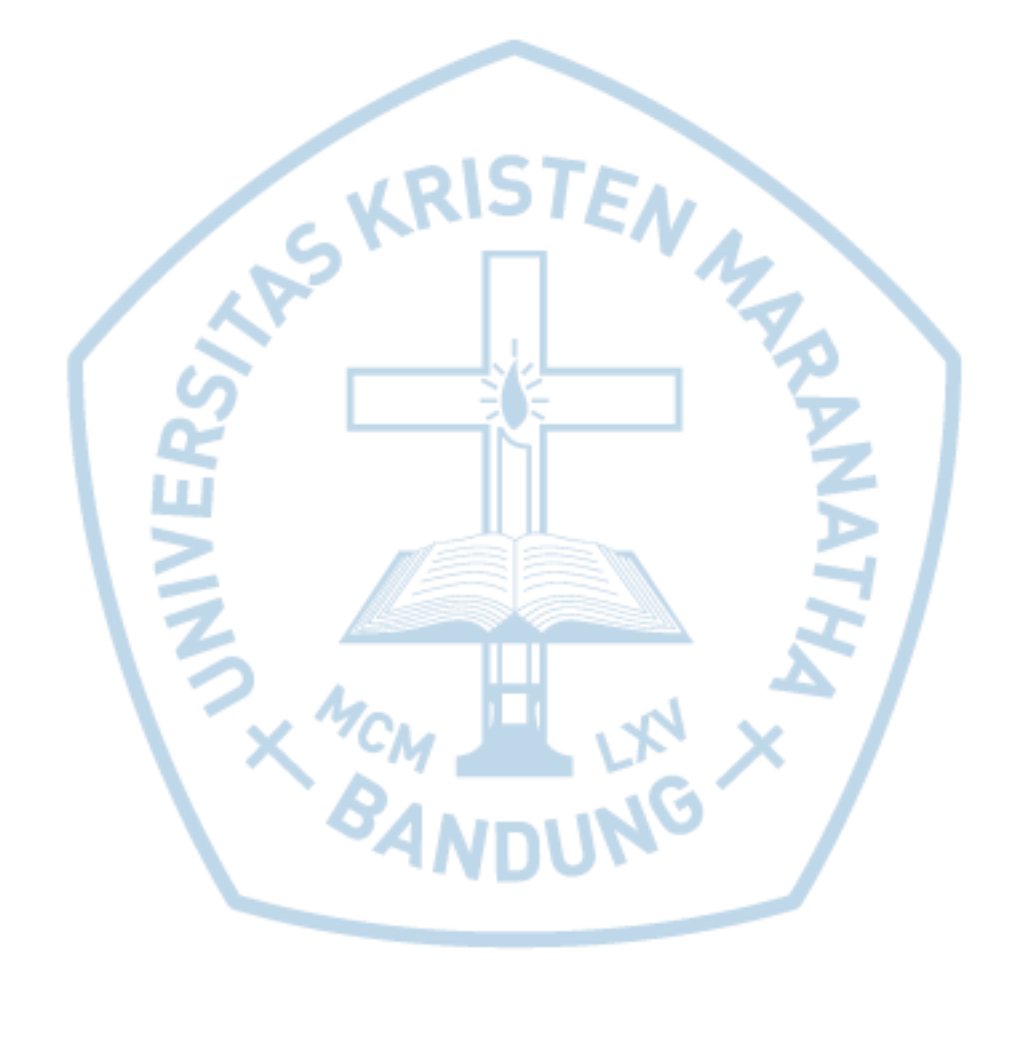

# **DAFTAR SINGKATAN**

<span id="page-31-0"></span>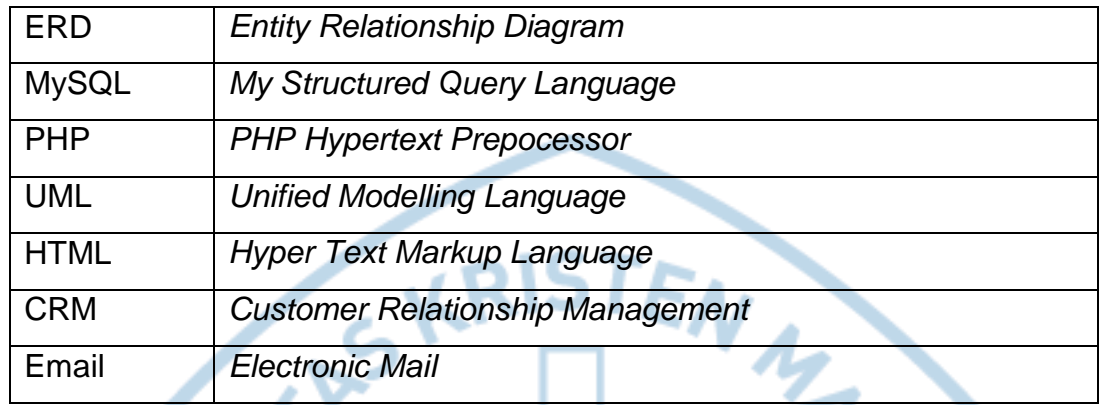

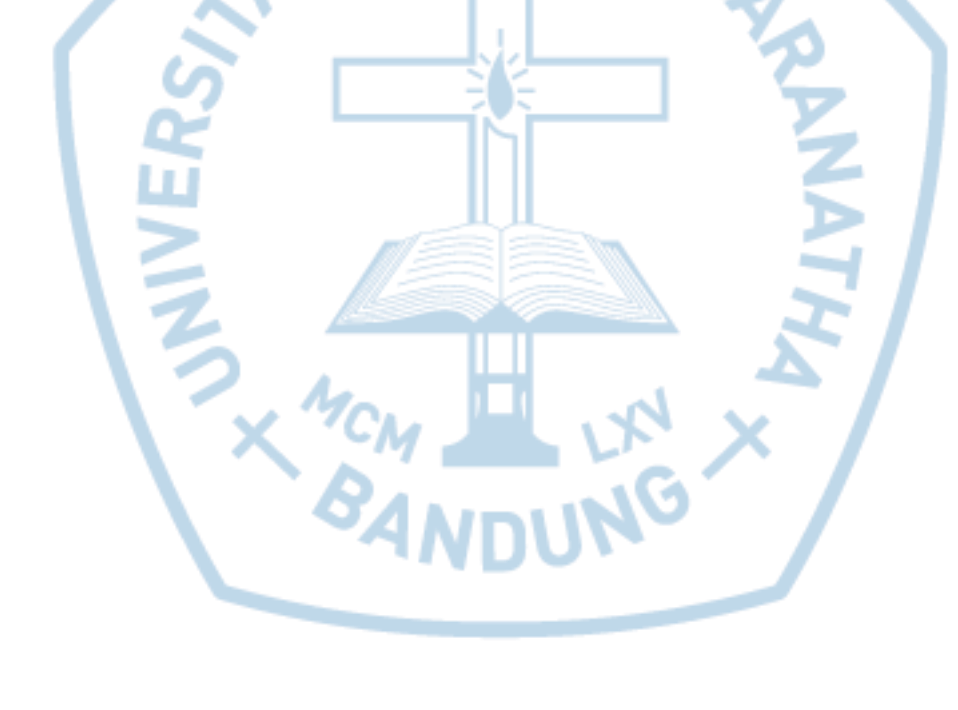

## **DAFTAR ISTILAH**

<span id="page-32-0"></span>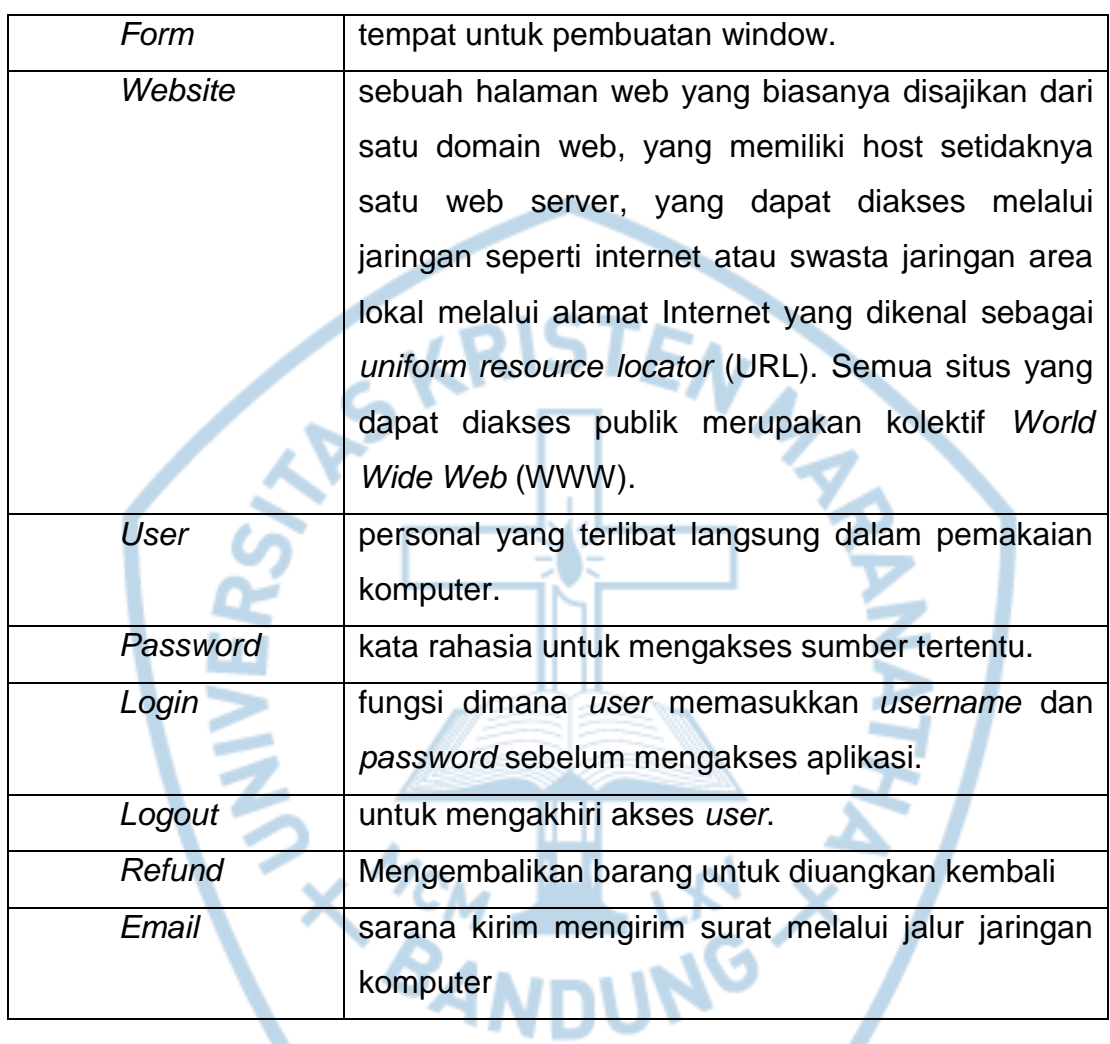

Д